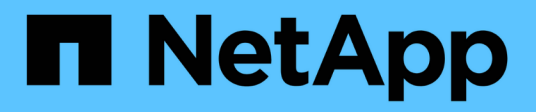

# **Management von FabricPool-Klassen** ONTAP 9

NetApp September 12, 2024

This PDF was generated from https://docs.netapp.com/de-de/ontap/fabricpool/index.html on September 12, 2024. Always check docs.netapp.com for the latest.

# **Inhalt**

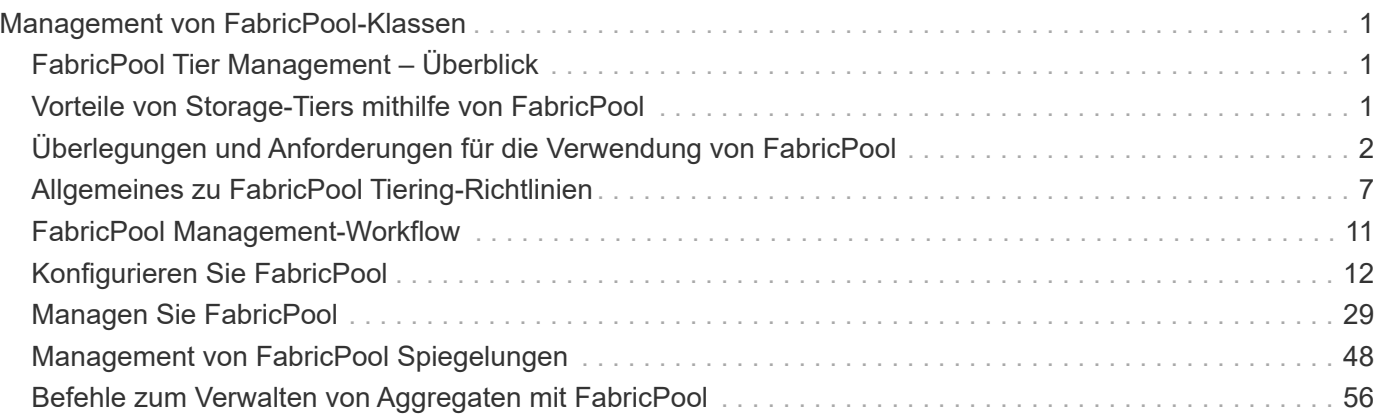

# <span id="page-2-0"></span>**Management von FabricPool-Klassen**

# <span id="page-2-1"></span>**FabricPool Tier Management – Überblick**

FabricPool ermöglicht das automatische Tiering von Daten, je nach Häufigkeit des Zugriffs auf Daten.

FabricPool ist eine Hybrid-Storage-Lösung auf AFF Systemen, die ein All-Flash-Aggregat (nur SSDs) verwendet. In FAS Systemen wird entweder ein All-Flash- (nur SSDs) oder ein HDD-Aggregat als Performance-Tier und ein Objektspeicher als Cloud-Tier verwendet. Mit einer FabricPool senken Sie die Storage-Kosten, ohne dabei Einbußen bei Performance, Effizienz oder Sicherung hinnehmen zu müssen.

Der Cloud-Tier kann auf NetApp StorageGRID oder ONTAP S3 (ab ONTAP 9.8) oder auf einem der folgenden Service-Provider gespeichert werden:

- Alibaba Cloud
- Amazon S3
- Amazon Commercial Cloud Services
- Google Cloud
- IBM Cloud
- Microsoft Azure Blob Storage

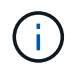

Ab ONTAP 9.7 können weitere Objektspeicher-Provider, die generische S3-APIs unterstützen, durch Auswahl des S3\_Compatible Object Store-Providers verwendet werden.

## **Verwandte Informationen**

Siehe auch die ["NetApp Cloud Tiering"](https://docs.netapp.com/us-en/occm/concept_cloud_tiering.html) Dokumentation.

# <span id="page-2-2"></span>**Vorteile von Storage-Tiers mithilfe von FabricPool**

Wenn Sie ein Aggregat zur Nutzung von FabricPool konfigurieren, können Sie Storage Tiers verwenden. Sie können die Performance und die Kosten Ihres Storage-Systems effizient ausgleichen, die Speicherplatzauslastung überwachen und optimieren sowie richtlinienbasierte Datenverschiebung zwischen den Storage Tiers durchführen.

- Sie optimieren die Storage-Performance und senken die Storage-Kosten, indem Sie Daten in einer Tier speichern, die darauf basiert, ob häufig auf die Daten zugegriffen wird.
	- Häufig genutzte ("`Hot`") Daten werden in der Tier "*Performance* gespeichert.

Das Performance-Tier verwendet einen hochperformanten primären Storage wie ein rein SSDbasiertes Aggregat des Storage-Systems.

◦ Selten genutzte ("`Cold`") Daten werden in der *Cloud Tier*, auch bekannt als " *Capacity Tier*", gespeichert.

Beim Cloud-Tier wird ein Objektspeicher verwendet, der kostengünstiger ist und keine hohe Performance erfordert.

• Sie können den Tier, in dem Daten gespeichert werden sollen, flexibel festlegen.

Sie können eine der unterstützten Tiering-Richtlinienoptionen auf Volume-Ebene festlegen. Mithilfe der Optionen können Sie Daten effizient zwischen Tiers verschieben, wenn die Daten "heiße" oder "kalte" Daten erhalten.

["Arten von FabricPool Tiering-Richtlinien"](#page-8-0)

- Es steht eine der unterstützten Objektspeichern zur Verfügung, die als Cloud-Tier für FabricPool verwendet werden sollen.
- In einem FabricPool-fähigen Aggregat können Sie die Speicherauslastung überwachen.
- Sie können sehen, wie viele Daten in einem Volume inaktiv sind, indem Sie die Berichterstellung für inaktive Daten verwenden.
- So lässt sich der Platzbedarf des Storage-Systems vor Ort reduzieren.

Sie sparen physischen Speicherplatz ein, wenn Sie einen Cloud-basierten Objektspeicher für die Cloud-Tier verwenden.

# <span id="page-3-0"></span>**Überlegungen und Anforderungen für die Verwendung von FabricPool**

Um Ihre FabricPool Konfigurationen optimieren zu können, sollten Sie sich mit einigen Überlegungen und Anforderungen bei der Verwendung von FabricPool vertraut machen.

# **Allgemeine Überlegungen und Anforderungen**

## **ONTAP 9.2**

Sie müssen ONTAP 9.2 oder höher FabricPool ausführen.

## **ONTAP 9.4**

- Für die folgende FabricPool Funktion müssen ONTAP 9.4 oder höher Versionen ausgeführt werden:
	- Der auto ["tiering-Richtlinie"](#page-8-0)
	- Geben Sie den minimalen Kühlzeitraum für das Tiering an
	- Berichterstellung für inaktive Daten (IDR)
	- Verwendung von Microsoft Azure Blob Storage für die Cloud als Cloud-Tier für FabricPool
	- Verwendung von FabricPool mit ONTAP Select

#### **ONTAP 9.5**

- Für die folgende FabricPool Funktion müssen ONTAP 9.5 oder höher Versionen ausgeführt werden:
	- Angeben des Tiering-Auslastungsschwellwerts
	- IBM Cloud-Objekt-Storage als Cloud-Tier für FabricPool
	- NetApp Volume Encryption (NVE) des Cloud-Tiers, standardmäßig aktiviert.

### **ONTAP 9.6**

- Für die folgende FabricPool Funktion müssen ONTAP 9.6 oder höher Versionen ausgeführt werden:
	- Der all tiering-Richtlinie
	- Die Berichterstellung für inaktive Daten wurde manuell auf HDD-Aggregaten aktiviert
	- Inaktive Datenberichte sind automatisch für SSD-Aggregate aktiviert, wenn Sie auf ONTAP 9.6 aktualisieren und das Aggregat zum Zeitpunkt der Erstellung erstellt wird. Ausgenommen sind Low-End-Systeme mit weniger als 4 CPU, weniger als 6 GB RAM oder wenn die Größe des WAFL-Buffer-Caches weniger als 3 GB beträgt.

ONTAP überwacht die Systemlast. Wenn die Last 4 kontinuierliche Minuten lang hoch bleibt, ist die IDR deaktiviert und wird nicht automatisch aktiviert. Sie können IDR manuell reaktivieren, jedoch wird manuell aktivierte IDR nicht automatisch deaktiviert.

- Nutzung von Alibaba Cloud-Objekt-Storage als Cloud-Tier für FabricPool
- Nutzung der Google Cloud Platform als Cloud Tier für FabricPool
- Volume-Verschiebung ohne Cloud-Tiering-Datenkopie

# **ONTAP 9.7**

- Für die folgende FabricPool Funktion müssen ONTAP 9.7 oder höher Versionen ausgeführt werden:
	- Nicht transparenter HTTP- und HTTPS-Proxy für den Zugriff auf nur Whitelisted Access Points und zur Bereitstellung von Audit- und Reporting-Funktionen.
	- FabricPool Spiegelung auf Tiering selten genutzter Daten auf zwei Objektspeicher gleichzeitig
	- FabricPool spiegelt sich auf MetroCluster-Konfigurationen
	- NDMP Dump und Wiederherstellung aktiviert standardmäßig auf FabricPool angeschlossenen Aggregaten.

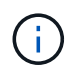

Wenn die Backup-Applikation ein anderes Protokoll als NDMP verwendet, wie z. B. NFS oder SMB, werden alle in der Performance-Tier gesicherten Daten häufig verfügbar und können das Tiering dieser Daten in die Cloud-Tier beeinträchtigen. Lesevorgänge ohne NDMP können dazu führen, dass die Datenmigration vom Cloud-Tier zurück auf die Performance-Tier verlagert wird.

["NDMP Backup und Restore Unterstützung für FabricPool"](https://kb.netapp.com/Advice_and_Troubleshooting/Data_Storage_Software/ONTAP_OS/NDMP_Backup_and_Restore_supported_for_FabricPool%3F)

## **ONTAP 9.8**

- Für die folgende FabricPool-Funktion müssen Sie ONTAP 9.8 oder höher ausführen:
	- Cloud-Abruf
	- FabricPool mit SnapLock Enterprise: Für FabricPool mit SnapLock Enterprise ist eine Feature Product Variance Request (FPVR) erforderlich. Um ein FPVR zu erstellen, wenden Sie sich bitte an Ihr Vertriebsteam.
	- Mindestkühldauer maximal 183 Tage
	- Objekt-Tagging mit benutzerdefinierten Tags
	- HDD-FabricPool-Aggregate

HDD FabricPools werden nur auf Systemen mit 6 oder mehr CPU-Kernen mit SAS-, FSAS-, BSASund MSATA-Festplatten unterstützt.

Prüfen ["Hardware Universe"](https://hwu.netapp.com/Home/Index) Für die neuesten unterstützten Modelle.

# **ONTAP 9.10.1**

- Sie müssen ONTAP 9.10.1 oder höher verwenden, um die folgenden FabricPool-Funktionen nutzen zu können:
	- Drosselung SETZEN
	- Temperaturempfindliche Speichereffizienz (TSSE).

# **ONTAP 9.12.1**

- Sie müssen ONTAP 9.12.1 oder höher verwenden, um die folgenden FabricPool-Funktionen nutzen zu können:
	- SVM-Migration
	- Unterstützung für FabricPool, FlexGroup und SVM-DR ist in Zusammenarbeit möglich. (Vor 9.12.1 konnten zwei dieser Funktionen miteinander kombiniert werden, aber nicht alle drei miteinander.)

# **ONTAP 9.14.1**

- Sie müssen ONTAP 9.14.1 oder höher verwenden, um die folgenden FabricPool-Funktionen nutzen zu können:
	- Cloud-Schreiben
	- Aggressives Vorauslesen

# **Plattformen**

- FabricPool wird auf allen Plattformen unterstützt, die ONTAP 9.2 ausführen können. Es sei denn, es gibt die folgenden Komponenten:
	- FAS8020
	- FAS2554
	- FAS2552
	- FAS2520

# **Lokale Tiers (Aggregate)**

FabricPool unterstützt die folgenden Aggregattypen:

- Auf AFF Systemen können Sie SSD-Aggregate nur für FabricPool verwenden.
- Auf FAS Systemen können Sie entweder SSD- oder HDD-Aggregate für FabricPool verwenden.
- Bei Cloud Volumes ONTAP und ONTAP Select können Sie entweder SSD- oder HDD-Aggregate für FabricPool verwenden. Die Verwendung von SSD-Aggregaten wird empfohlen.

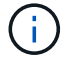

Flash Pool Aggregate, die sowohl SSDs als auch HDDs enthalten, werden nicht unterstützt.

# **Cloud-Tiers**

FabricPool unterstützt die Nutzung der folgenden Objektspeicher als Cloud-Tier:

- Alibaba Cloud Objekt-Storage-Service (Standard, Infrequent Access)
- Amazon S3 (Standard, Standard-IA, One Zone-IA, Intelligent Tiering, Glacier Instant Retrieval)
- Kommerzielle Amazon Cloud Services (C2S)
- Google Cloud Storage (Multi-Regional, Regional, Nearline, Coldline, Archiv)
- IBM Cloud Objekt-Storage (Standard, Vault, Cold Vault, Flex)
- Microsoft Azure Blob Storage (Hot und Cool)
- NetApp ONTAP S3 (ONTAP 9.8 und höher)
- NetApp StorageGRID (StorageGRID 10.3 und höher)

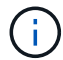

Glacier Flexible Retrieval und Glacier Deep Archive werden nicht unterstützt.

- Der Objektspeicher "bucket" (Container), den Sie verwenden möchten, muss bereits eingerichtet, mindestens 10 GB Speicherplatz aufweisen und darf nicht umbenannt werden.
- HA-Paare, die FabricPool verwenden, erfordern zur Kommunikation mit dem Objektspeicher Intercluster-LIFs.
- Eine Cloud-Tier kann nach der Anbindung nicht von einer lokalen Tier entfernt werden, Sie können jedoch verwenden ["FabricPool Spiegel"](#page-50-0) Um eine lokale Tier mit einer anderen Cloud-Tier zu verbinden.

# **ONTAP Storage-Effizienzfunktionen**

Storage-Effizienzfunktionen wie Komprimierung, Deduplizierung und Data-Compaction bleiben beim Verschieben von Daten in die Cloud-Tier erhalten. Dadurch sinken die erforderliche Objekt-Storage-Kapazität und die Transportkosten.

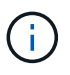

Ab ONTAP 9.15.1 unterstützt FabricPool die Intel QuickAssist-Technologie (QAT4), die eine aggressivere und leistungsstärkere Speichereffizienz ermöglicht.

Die Inline-Deduplizierung von Aggregaten wird auf der lokalen Tier unterstützt, die damit verbundene Storage-Effizienz wird jedoch nicht auf Objekte übertragen, die auf der Cloud-Tier gespeichert sind.

Wird die Richtlinie für das Tiering aller Volumes genutzt, so kann die mit Hintergrunddeduplizierung verbundene Storage-Effizienz verringert werden, da die Daten höchstwahrscheinlich auf das Tiering verschoben werden, bevor die zusätzliche Storage-Effizienz angewendet werden kann.

# **BlueXP Tiering Lizenz**

Bei FabricPool ist eine kapazitätsbasierte Lizenz erforderlich, wenn Drittanbieter von Objekt-Storage-Providern (wie Amazon S3) als Cloud-Tiers für AFF und FAS Systeme angeschlossen werden. Wenn Sie StorageGRID oder ONTAP S3 als Cloud-Tier oder bei Tiering mit Cloud Volumes ONTAP, Amazon FSX for NetApp ONTAP oder Azure NetApp Files nutzen, ist keine BlueXP Tiering-Lizenz erforderlich.

BlueXP Lizenzen (einschließlich Add-on oder Erweiterungen bereits vorhandener FabricPool Lizenzen) werden in der aktiviert ["Das Digital Wallet von BlueXP"](https://docs.netapp.com/us-en/bluexp-tiering/concept-cloud-tiering.html).

# **StorageGRID Konsistenzkontrollen**

Die Konsistenzkontrollen von StorageGRID wirken sich auf die Metadaten aus, die StorageGRID zum Nachverfolgen von Objekten verwendet Verteilt auf die Nodes und die Verfügbarkeit von Objekten für Client-Anforderungen. NetApp empfiehlt die Verwendung von Die Standard-Konsistenzsteuerung für Buckets, die als FabricPool-Ziele verwendet werden, lautet "Read-after-New-write".

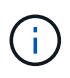

Verwenden Sie nicht die verfügbare Konsistenzsteuerung für Buckets, die als FabricPool-Ziele verwendet werden.

# **Zusätzliche Überlegungen zum Tiering von Daten, auf die SAN-Protokolle zugegriffen wird**

Beim Tiering von Daten, auf die über SAN-Protokolle zugegriffen wird, empfiehlt NetApp die Nutzung von Private Clouds wie ONTAP S3 oder StorageGRID aus Gründen der Konnektivität.

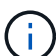

Sie sollten beachten, dass bei der Verwendung von FabricPool in einer SAN-Umgebung mit einem Windows-Host, wenn der Objekt-Storage beim Daten-Tiering in die Cloud über einen längeren Zeitraum nicht mehr verfügbar ist, Dateien auf der NetApp-LUN auf dem Windows-Host möglicherweise nicht mehr zugänglich sind oder verschwinden. Weitere Informationen finden Sie im Knowledge Base-Artikel ["Während FabricPool S3-Objektspeicher nicht verfügbar](https://kb.netapp.com/onprem/ontap/os/During_FabricPool_S3_object_store_unavailable_Windows_SAN_host_reported_filesystem_corruption) [Windows SAN-Host gemeldet Dateisystem Korruption"](https://kb.netapp.com/onprem/ontap/os/During_FabricPool_S3_object_store_unavailable_Windows_SAN_host_reported_filesystem_corruption).

# **Quality of Service**

• Bei Nutzung von Durchsatzböden (QoS Min.) muss die Tiering-Richtlinie für die Volumes auf festgelegt sein none Bevor das Aggregat an FabricPool angehängt werden kann.

Andere Tiering-Richtlinien verhindern, dass das Aggregat an FabricPool angeschlossen wird. Eine QoS-Richtlinie erzwingt keine Durchsatzraten, wenn FabricPool aktiviert ist.

# **Funktionalität oder Funktionen, die nicht von FabricPool unterstützt werden**

- Objektspeicher mit WORM-Fähigkeit und Objektversionierung aktiviert.
- Richtlinien für das Information Lifecycle Management (ILM), die auf Objektspeicher-Buckets angewendet werden

FabricPool unterstützt die Information Lifecycle Management-Richtlinien von StorageGRID nur für die Datenreplizierung und Erasure Coding, um Daten der Cloud-Tier vor Ausfällen zu schützen. FabricPool unterstützt jedoch erweiterte ILM-Regeln wie z. B. das Filtern nach Benutzer-Metadaten oder Tags. ILM umfasst in der Regel verschiedene Richtlinien zur Verschiebung und Löschung. Für die Daten im Cloud-Tier von FabricPool können diese Richtlinien störend sein. Durch die Verwendung von FabricPool mit ILM-Richtlinien, die auf Objektspeichern konfiguriert sind, kann es zu Datenverlusten kommen.

- Transition der Daten von 7-Mode mit den CLI-Befehlen von ONTAP oder dem 7-Mode Transition Tool
- FlexArray Virtualisierung
- RAID SyncMirror, außer in einer MetroCluster Konfiguration
- SnapLock Volumes bei Verwendung von ONTAP 9.7 und früheren Versionen
- Tape-Backup mit SMTape für FabricPool-fähige Aggregate
- Die Auto Balance Funktion
- Volumes mit einer anderen Speicherplatzzusage als none

Mit Ausnahme von SVM-Root-Volumes und CIFS-Audit-Staging-Volumes unterstützt FabricPool nicht das Verbinden eines Cloud-Tiers an ein Aggregat, das Volumes mit einer anderen als Speicherplatzgarantie enthält none. Beispiel: Ein Volume mit einer Platzgarantie von volume (-space-guarantee volume) Wird nicht unterstützt.

- Cluster mit ["DP\\_optimierte Lizenz"](https://docs.netapp.com/de-de/ontap/data-protection/snapmirror-licensing-concept.html#data-protection-optimized-license)
- Flash Pool-Aggregate

# <span id="page-8-0"></span>**Allgemeines zu FabricPool Tiering-Richtlinien**

Die Tiering-Richtlinien von FabricPool ermöglichen ein effizientes Verschieben von Daten über Tiers hinweg, wenn diese selten oder "kalt" sind. Wenn Sie die Tiering-Richtlinien kennen, können Sie die passende Richtlinie für Ihre Storage-Management-Anforderungen auswählen.

# **Arten von FabricPool Tiering-Richtlinien**

FabricPool Tiering-Richtlinien bestimmen, wann oder ob die Benutzerdatenblöcke eines Volumes in FabricPool basierend auf dem Volume "Temperature" (aktiv) oder "kalt" (inaktiv) in den Cloud-Tier verschoben werden. Das Volumen "temperature" erhöht sich, wenn es häufig aufgerufen wird und sinkt, wenn es nicht. Einige Tiering-Richtlinien weisen einen zugehörigen Mindestkühlzeitraum für das Tiering auf. In diesem Fall wird die Zeit festgelegt, die Benutzerdaten in einem Volume von FabricPool inaktiv bleiben müssen, damit die Daten als "Cold" gelten und in die Cloud-Tier verschoben werden.

Nachdem ein Block als "kalt" identifiziert wurde, wird er als "geeignet für Tiering" markiert. Ein täglicher Hintergrund-Tiering Scan sucht nach kalten Blöcken. Wenn genug 4-KB-Blöcke vom selben Volume erfasst wurden, werden sie in ein 4-MB-Objekt verkettet und basierend auf der Volume-Tiering-Richtlinie in die Cloud-Ebene verschoben.

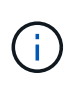

Daten in Volumes mithilfe von all die tiering-Richtlinie wird sofort als "kalt" markiert und beginnt schnellstmöglich mit dem Tiering in die Cloud-Tier. Es muss nicht darauf gewartet werden, dass der tägliche Tiering Scan ausgeführt wird.

Sie können das verwenden volume object-store tiering show Befehl zum Anzeigen des Tiering-Status eines FabricPool Volumes. Weitere Informationen finden Sie im ["Befehlsreferenz"](https://docs.netapp.com/us-en/ontap-cli/).

Die FabricPool Tiering-Richtlinie wird auf Volume-Ebene festgelegt. Vier Optionen stehen zur Verfügung:

• Der snapshot-only die tiering-Richtlinie (Standard) verschiebt Benutzerdatenblöcke des Volume-Snapshot-Kopien, die nicht dem aktiven Dateisystem zugeordnet sind, in die Cloud-Tier.

Der Tiering-Mindestkühlzeitraum beträgt 2 Tage. Sie können die Standardeinstellung für den Tiering-Mindestkühlzeitraum mit dem ändern -tiering-minimum-cooling-days Parameter in der erweiterten Berechtigungsebene von volume create Und volume modify Befehle. Gültige Werte sind 2 bis 183 Tage mit ONTAP 9.8 und höher. Wenn Sie eine ONTAP-Version vor 9.8 verwenden, sind die gültigen Werte 2 bis 63 Tage.

• Der auto Die tier-Richtlinie, die nur in ONTAP 9.4 und neueren Versionen unterstützt wird, verschiebt kalte

Datenblöcke für Benutzer sowohl in den Snapshot Kopien als auch im aktiven Filesystem auf die Cloud-Tier.

Der standardmäßige Tiering-Mindestkühlzeitraum beträgt 31 Tage und gilt für das gesamte Volume, sowohl für das aktive Dateisystem als auch für Snapshot Kopien.

Sie können die Standardeinstellung für den Tiering-Mindestkühlzeitraum mit dem ändern -tiering -minimum-cooling-days Parameter in der erweiterten Berechtigungsebene von volume create Und volume modify Befehle. Gültige Werte sind 2 bis 183 Tage.

• Der all die tiering-Richtlinie, die nur mit ONTAP 9.6 und höher unterstützt wird, verschiebt alle Benutzerdaten sowohl im aktiven Filesystem als auch Snapshot Kopien in die Cloud-Tier. Er ersetzt das backup tiering-Richtlinie:

Der all Die Volume-Tiering-Richtlinie sollte nicht auf Lese-/Schreib-Volumes verwendet werden, die über normalen Client-Datenverkehr verfügen.

Die minimale Abkühlzeit für das Tiering gilt nicht, da die Daten sofort nach der Tiering-Überprüfung in die Cloud-Tier verschoben werden und Sie die Einstellung nicht ändern können.

• Der none die tiering-Richtlinie speichert die Daten eines Volumes in der Performance-Tier und verschiebt sie nicht selten in die Cloud-Tier.

Festlegen der Tiering-Richtlinie auf none Verhindert neues Tiering. Volume-Daten, die zuvor in die Cloud-Tier verschoben wurden, bleiben in der Cloud-Tier, bis sie häufig verwendet werden und automatisch zurück auf die lokale Tier verschoben werden.

Der minimale Kühlzeitraum für das Tiering entfällt, da die Daten niemals in das Cloud-Tier verschoben werden und Sie die Einstellung nicht ändern können.

Wenn kalte Blöcke in einem Volume mit einer Tiering-Richtlinie festgelegt sind none Werden gelesen, sie werden heiß gemacht und auf die lokale Ebene geschrieben.

Der volume show Mit der Befehlsausgabe wird die Tiering-Richtlinie eines Volumes angezeigt. Ein Volume, das noch nie in FabricPool verwendet wurde, zeigt das none tiering-Richtlinie in der Ausgabe.

# **Was passiert, wenn Sie die Tiering-Richtlinie eines Volumes in FabricPool ändern**

Sie können die Tiering-Richtlinie eines Volumes ändern, indem Sie eine ausführen volume modify Betrieb. Sie müssen wissen, wie sich die Änderung der Tiering-Richtlinie auf den Zeitraum auswirkt, den Daten für "kalte" Daten und zur Cloud-Tier verschoben werden müssen.

- Ändern der Tiering-Richtlinie aus snapshot-only Oder none Bis auto Bewirkt, dass ONTAP Datenblöcke aus den Benutzerdaten im aktiven Filesystem sendet, die bereits "kalt" sind, auf die Cloud-Tier, selbst wenn diese Benutzerdatenblöcke noch nicht für die Cloud-Tier geeignet waren.
- Ändern der Tiering-Richtlinie in all Ausgehend von einer anderen Richtlinie verschiebt ONTAP so schnell wie möglich alle Anwenderblöcke im aktiven Filesystem und in den Snapshot Kopien in die Cloud. Vor ONTAP 9.8 mussten Blöcke warten, bis der nächste Tiering-Scan ausgeführt wurde.

Das Verschieben von Blöcken in die Performance-Tier ist nicht zulässig.

• Ändern der Tiering-Richtlinie aus auto Bis snapshot-only Oder none Aktive Filesystem-Blöcke, die bereits in das Cloud-Tier verschoben wurden, werden nicht zur Performance-Tier verschoben.

Volume-Lesezugriffe sind erforderlich, damit die Daten zurück auf die Performance-Tier verschoben werden.

• Jedes Mal, wenn Sie die Tiering-Richtlinie für ein Volume ändern, wird die minimale Kühldauer des Tiers auf den Standardwert für die Richtlinie zurückgesetzt.

# **Was passiert mit der Tiering-Richtlinie, wenn Sie ein Volume verschieben**

• Sofern Sie keine andere Tiering-Richtlinie explizit angeben, behält ein Volume seine ursprüngliche Tiering-Richtlinie bei, wenn es in ein FabricPool-fähiges Aggregat verschoben oder aus diesem entfernt wird.

Die Tiering-Richtlinie wirkt sich jedoch nur dann aus, wenn das Volume in einem FabricPool-fähigen Aggregat besteht.

• Der bestehende Wert von -tiering-minimum-cooling-days Parameter für ein Volume wird mit dem Volume verschoben, es sei denn, Sie geben eine andere Tiering-Richtlinie für das Ziel an.

Wenn Sie eine andere Tiering-Richtlinie angeben, verwendet das Volume den standardmäßigen minimalen Kühlzeitraum für das Tiering für diese Richtlinie. Das ist der Fall, ob das Ziel FabricPool ist oder nicht.

- Sie können ein Volume zwischen Aggregaten verschieben und gleichzeitig die Tiering-Richtlinie ändern.
- Sie sollten besondere Aufmerksamkeit, wenn ein volume move Der Vorgang erfordert das auto tiering-Richtlinie:

Wenn sowohl die Quelle als auch das Ziel FabricPool-fähige Aggregate sind, fasst die folgende Tabelle die Ergebnisse von zusammen volume move Vorgang mit Richtlinienänderungen in Zusammenhang mit auto:

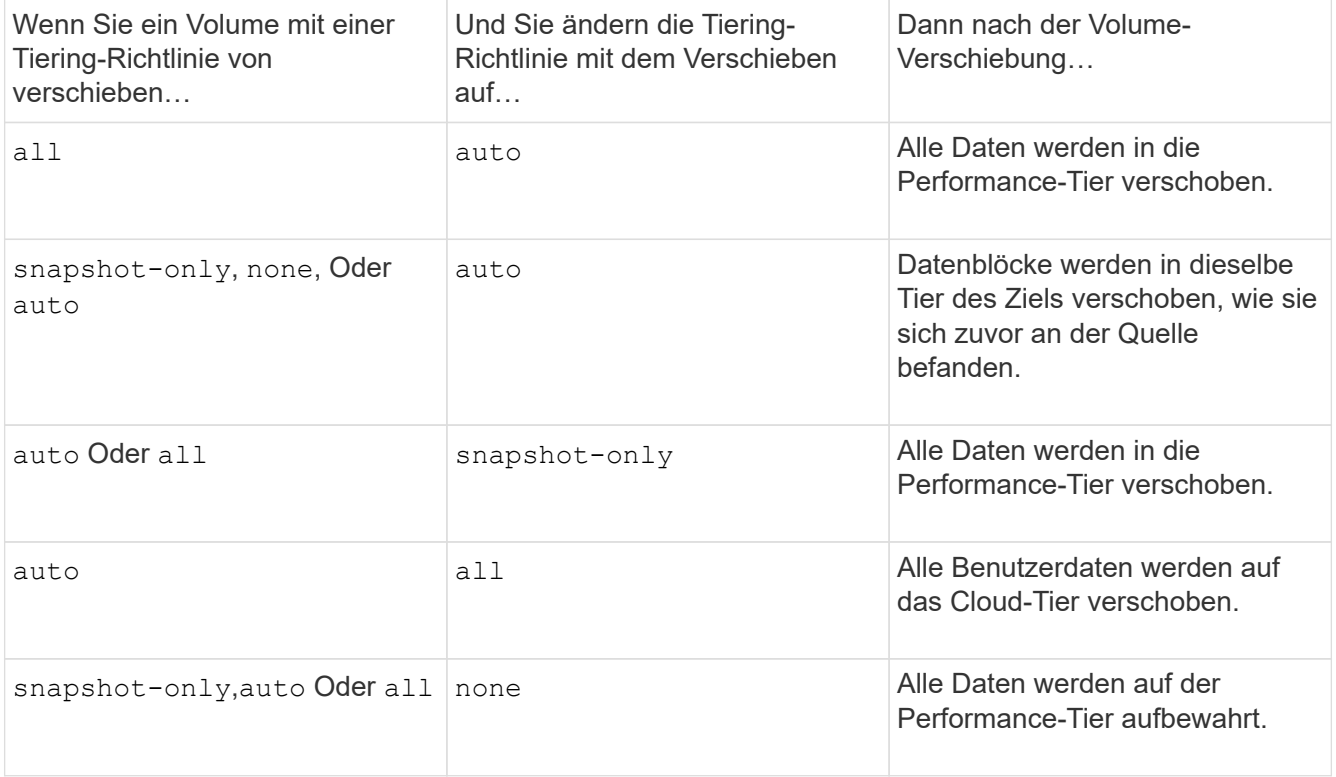

# **Was geschieht mit der Tiering-Richtlinie beim Klonen eines Volumes**

• Ab ONTAP 9.8 übernimmt ein Klon-Volume immer sowohl die Tiering-Richtlinie als auch die Cloud-Abrufrichtlinie des übergeordneten Volume.

In älteren Versionen als ONTAP 9.8 übernimmt ein Klon die Tiering-Richtlinie vom übergeordneten Objekt, außer wenn das übergeordnete Objekt über den verfügt all tiering-Richtlinie:

- Wenn das übergeordnete Volume über den verfügt never Die Richtlinie für den Cloud-Abruf. Sein Klon-Volume muss entweder über den verfügen never Die Cloud-Abrufrichtlinie oder die all tiering-Richtlinie und eine entsprechende Cloud-Abrufrichtlinie default.
- Die Richtlinie zum Abrufen des übergeordneten Volume in "Cloud" kann nicht geändert werden never Wenn nicht alle Clone-Volumes über eine Cloud-Abrufrichtlinie verfügen never.

Beachten Sie beim Klonen von Volumes die folgenden Best Practices:

- Der -tiering-policy Option und tiering-minimum-cooling-days Die Option des Klons steuert nur das Tiering-Verhalten von Blöcken, die für den Klon eindeutig sind. Daher empfehlen wir die Verwendung von Tiering-Einstellungen bei den übergeordneten FlexVol, bei denen entweder die gleiche Datenmenge verschoben oder weniger Daten verschoben werden als bei den Klonen
- Die Richtlinie zum Abrufen der Cloud auf der übergeordneten FlexVol sollte entweder die gleiche Datenmenge verschieben oder mehr Daten verschieben als die Abrufrichtlinie eines der Klone

# **Funktionsweise von Tiering-Richtlinien bei der Cloud-Migration**

Der FabricPool Cloud-Datenabruf wird durch Tiering-Richtlinien gesteuert, die den Datenabruf vom Cloud-Tier zu Performance-Tier basierend auf dem Lesemuster bestimmen. Lesemuster können sequenziell oder zufällig sein.

In der folgenden Tabelle sind die Tiering-Richtlinien und die Regeln für den Abruf von Cloud-Daten für jede Richtlinie aufgeführt.

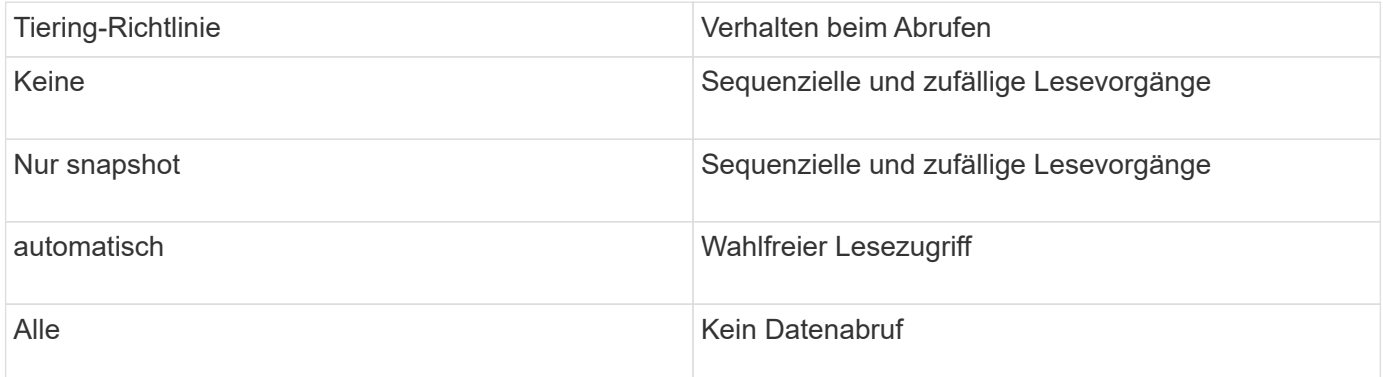

Ab ONTAP 9.8 gilt die Kontrolle der Cloud-Migration cloud-retrieval-policy Die Option überschreibt das Standard-Verhalten für die Cloud-Migration oder den Abruf, das durch die Tiering-Richtlinie gesteuert wird.

In der folgenden Tabelle sind die unterstützten Richtlinien zum Abrufen in der Cloud und deren Abrufverhalten aufgeführt.

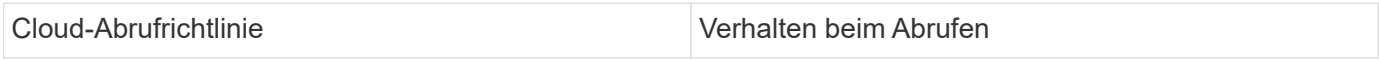

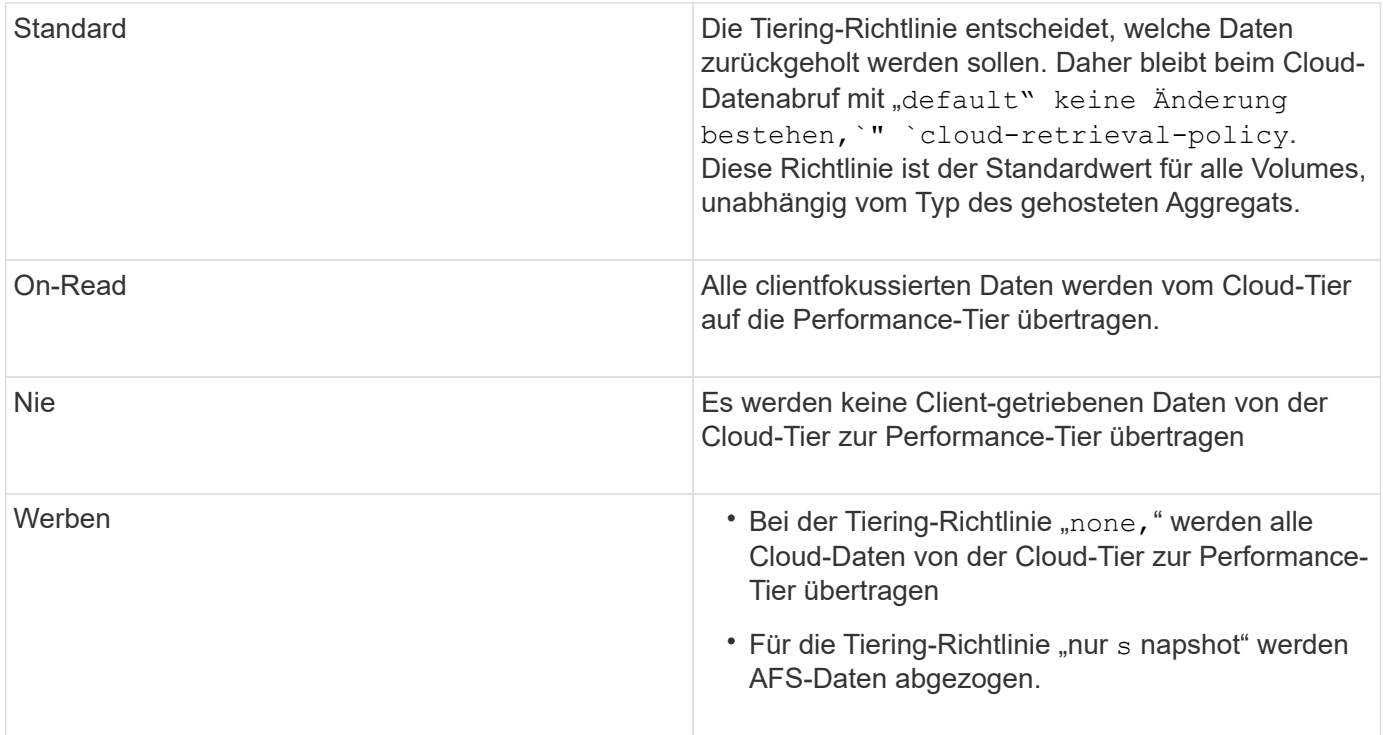

# <span id="page-12-0"></span>**FabricPool Management-Workflow**

Sie können das FabricPool Workflow-Diagramm verwenden, um Konfigurations- und Managementaufgaben zu planen.

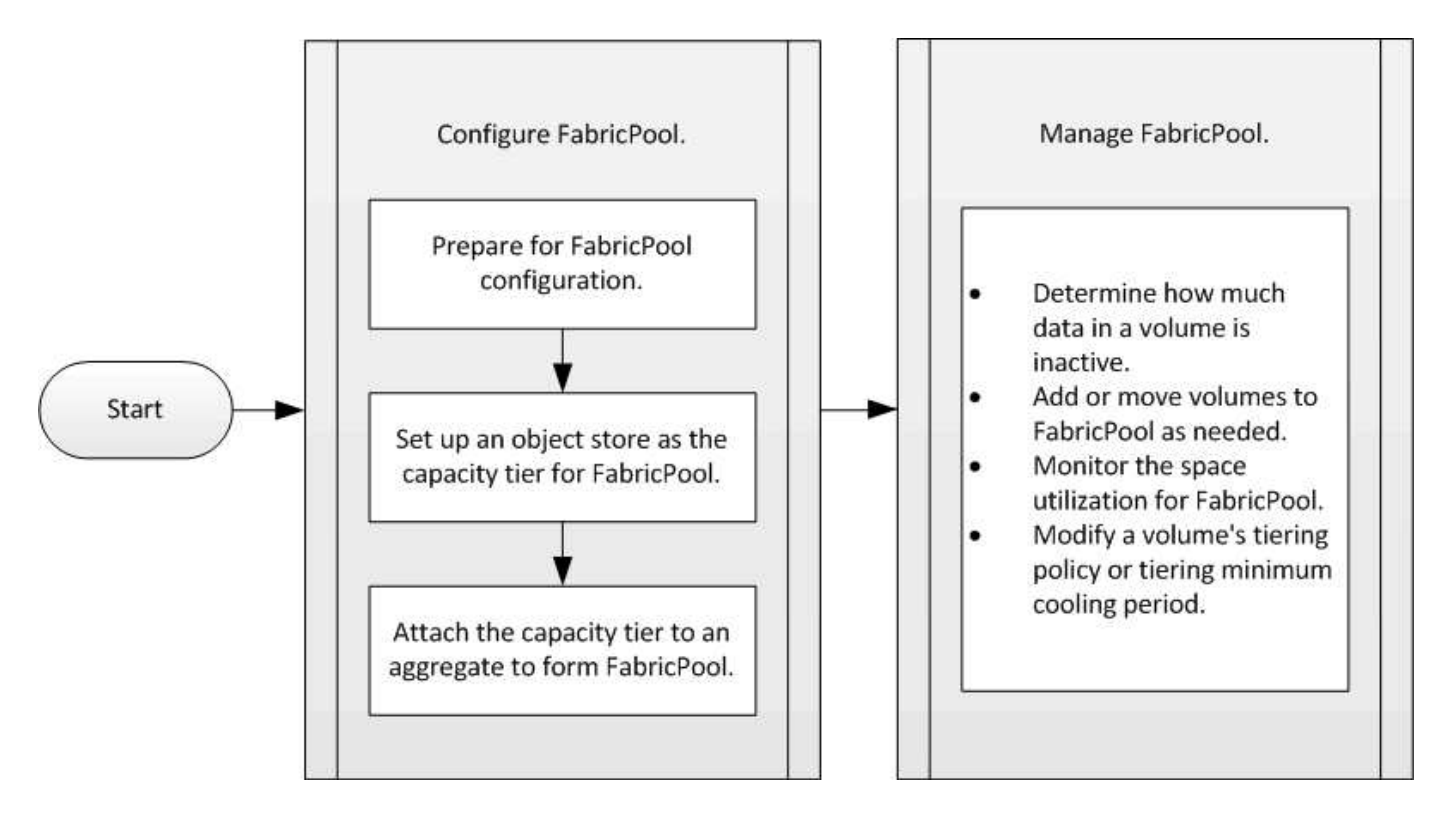

# <span id="page-13-0"></span>**Konfigurieren Sie FabricPool**

# **Vorbereitung auf die FabricPool-Konfiguration**

# **Konfigurationsübersicht für FabricPool vorbereiten**

Bei der Konfiguration von FabricPool kann gemanagt werden, auf welchen Storage-Tiers (der lokale Performance-Tier oder das Cloud-Tier) Daten gespeichert werden sollen, basierend darauf, ob häufig auf den Daten zugegriffen wird.

Die für die FabricPool-Konfiguration erforderliche Vorbereitung ist abhängig vom Objektspeicher, den Sie als Cloud-Tier verwenden.

# <span id="page-13-1"></span>**Installieren Sie eine FabricPool Lizenz**

Die FabricPool Lizenz, die Sie in der Vergangenheit verwendet haben, ändert sich und wird nur für Konfigurationen beibehalten, die nicht in BlueXP unterstützt werden. Ab dem 21. August 2021 wurde die BYOL-Lizenzierung von Cloud Tiering für Tiering-Konfigurationen eingeführt, die in BlueXP mithilfe des Cloud Tiering Service unterstützt werden.

# ["Erfahren Sie mehr über die neue BYOL-Lizenzierung von Cloud Tiering"](https://docs.netapp.com/us-en/occm/task_licensing_cloud_tiering.html#new-cloud-tiering-byol-licensing-starting-august-21-2021).

Von BlueXP unterstützte Konfigurationen müssen mithilfe der Seite "Digitale Geldbörse" in BlueXP das Tiering für ONTAP-Cluster lizenzieren. Dazu müssen Sie ein BlueXP Konto einrichten und Tiering für den jeweiligen Objektspeicheranbieter einrichten, den Sie verwenden möchten. BlueXP unterstützt derzeit Tiering auf folgenden Objekt-Storage: Amazon S3, Azure Blob Storage, Google Cloud Storage, S3-kompatibler Objekt-Storage und StorageGRID.

# ["Erfahren Sie mehr über den Cloud Tiering Service".](https://docs.netapp.com/us-en/occm/concept_cloud_tiering.html#features)

Sie können eine FabricPool-Lizenz mit System Manager herunterladen und aktivieren, wenn Sie über eine der Konfigurationen verfügen, die in BlueXP nicht unterstützt werden:

- ONTAP-Installationen in Dark Sites
- ONTAP-Cluster, die Daten-Tiering zu IBM Cloud Objekt-Storage oder Alibaba Cloud Objekt-Storage sind

Bei der FabricPool Lizenz handelt es sich um eine Cluster-weite Lizenz. Es enthält ein berechtigtes Nutzungslimit, das Sie für Objekt-Storage erwerben, der mit FabricPool im Cluster verknüpft ist. Die Verwendung im Cluster darf die Kapazität des berechtigten Nutzungslimits nicht überschreiten. Wenn Sie die Nutzungsbeschränkung der Lizenz erhöhen müssen, sollten Sie sich an Ihren Vertriebsmitarbeiter wenden.

FabricPool-Lizenzen sind im unbefristeten oder langfristigen Format von 1 oder 3 Jahren erhältlich.

Eine term-basierte FabricPool-Lizenz mit 10 TB freier Kapazität steht erstmals für FabricPool-Bestellungen für vorhandene Cluster-Konfigurationen zur Verfügung, die in BlueXP nicht unterstützt werden. Bei unbefristeten Lizenzen ist keine freie Kapazität verfügbar. Wenn Sie NetApp StorageGRID oder ONTAP S3 für die Cloud-Tier verwenden, ist keine Lizenz erforderlich. Cloud Volumes ONTAP benötigt unabhängig vom von dem Anbieter, den Sie verwenden, keine FabricPool-Lizenz.

Diese Aufgabe wird nur unterstützt, indem die Lizenzdatei mithilfe von System Manager auf das Cluster hochgeladen wird.

# **Schritte**

- 1. Laden Sie die NetApp Lizenzdatei (NetApp License File, NLF) für die FabricPool-Lizenz von herunter ["NetApp Support Website".](https://mysupport.netapp.com/site/global/dashboard)
- 2. Führen Sie die folgenden Aktionen mit System Manager durch, um die FabricPool Lizenz auf das Cluster hochzuladen:
	- a. Klicken Sie im Bereich **Cluster > Einstellungen** auf der **Lizenzen**-Karte auf .
	- b. Klicken Sie auf der Seite Lizenz auf + Add.
	- c. Klicken Sie im Dialogfeld **Lizenz hinzufügen** auf **Durchsuchen**, um die heruntergeladene Lizenzdatei auszuwählen, und klicken Sie dann auf **Hinzufügen**, um die Datei auf den Cluster hochzuladen.

## **Verwandte Informationen**

["Übersicht über die ONTAP FabricPool \(FP\)-Lizenzierung"](https://kb.netapp.com/Advice_and_Troubleshooting/Data_Storage_Software/ONTAP_OS/ONTAP_FabricPool_(FP)_Licensing_Overview)

["Suche nach NetApp Softwarelizenzen"](http://mysupport.netapp.com/licenses)

["NetApp TechComm TV: FabricPool Playlist"](https://www.youtube.com/playlist?list=PLdXI3bZJEw7mcD3RnEcdqZckqKkttoUpS)

## **Installieren Sie ein CA-Zertifikat, wenn Sie StorageGRID verwenden**

Wenn Sie die Zertifikatsprüfung für StorageGRID nicht deaktivieren möchten, müssen Sie ein StorageGRID-CA-Zertifikat auf dem Cluster installieren, damit ONTAP sich mit StorageGRID als Objektspeicher für FabricPool authentifizieren kann.

## **Über diese Aufgabe**

Mit ONTAP 9.4 und höheren Versionen können Sie die Zertifikatprüfung für StorageGRID deaktivieren.

## **Schritte**

- 1. Wenden Sie sich an den StorageGRID-Administrator, um das CA-Zertifikat des StorageGRID Systems abzurufen.
- 2. Verwenden Sie die security certificate install Befehl mit dem -type server-ca Parameter zum Installieren des StorageGRID CA-Zertifikats auf dem Cluster.

Der vollständig qualifizierte Domänenname (FQDN), den Sie eingeben, muss mit dem benutzerdefinierten gemeinsamen Namen des StorageGRID-CA-Zertifikats übereinstimmen.

#### **Aktualisieren eines abgelaufenen Zertifikats**

Um ein abgelaufenes Zertifikat zu aktualisieren, empfiehlt es sich, eine vertrauenswürdige CA zum Generieren des neuen Serverzertifikats zu verwenden. Darüber hinaus sollten Sie sicherstellen, dass das Zertifikat auf dem StorageGRID Server und auf dem ONTAP Cluster gleichzeitig aktualisiert wird, um Ausfallzeiten auf ein Minimum zu reduzieren.

## **Verwandte Informationen**

["StorageGRID-Ressourcen"](https://www.netapp.com/data-storage/storagegrid/documentation)

## **Installieren Sie ein CA-Zertifikat, wenn Sie ONTAP S3 verwenden**

Wenn Sie die Zertifikatsprüfung für ONTAP S3 nicht deaktivieren möchten, müssen Sie ein ONTAP S3-CA-Zertifikat auf dem Cluster installieren, damit sich ONTAP mit ONTAP

# S3 als Objektspeicher für FabricPool authentifizieren kann.

# **Schritte**

- 1. Holen Sie das CA-Zertifikat des ONTAP S3-Systems ab.
- 2. Verwenden Sie die security certificate install Befehl mit dem -type server-ca Parameter zum Installieren des ONTAP S3 CA-Zertifikats auf dem Cluster.

Der vollständig qualifizierte Domänenname (FQDN), den Sie eingeben, muss mit dem benutzerdefinierten gemeinsamen Namen des ONTAP S3-CA-Zertifikats übereinstimmen.

#### **Aktualisieren eines abgelaufenen Zertifikats**

Um ein abgelaufenes Zertifikat zu aktualisieren, empfiehlt es sich, eine vertrauenswürdige CA zum Generieren des neuen Serverzertifikats zu verwenden. Darüber hinaus sollten Sie sicherstellen, dass das Zertifikat auf dem ONTAP S3 Server und auf dem ONTAP Cluster gleichzeitig aktualisiert wird, um Ausfallzeiten auf ein Minimum zu reduzieren.

## **Verwandte Informationen**

["S3-Konfiguration"](https://docs.netapp.com/de-de/ontap/s3-config/index.html)

# **Objektspeicher als Cloud-Tier für FabricPool einrichten**

# **Objektspeicher als Cloud Tier einrichten, um Übersicht über FabricPool zu erhalten**

Im Rahmen der Einrichtung von FabricPool werden die Konfigurationsinformationen für den Objektspeicher (StorageGRID, ONTAP S3, Alibaba Cloud Object Storage, Amazon S3, Google Cloud Storage, IBM Cloud Object Storage oder Microsoft Azure Blob Storage für die Cloud) angegeben, den Sie als Cloud-Tier für FabricPool nutzen möchten.

# **StorageGRID als Cloud-Tier einrichten**

Wenn Sie ONTAP 9.2 oder höher verwenden, können Sie StorageGRID als Cloud-Tier für FabricPool einrichten. Beim Tiering von Daten, auf die SAN-Protokolle zugegriffen wird, empfiehlt NetApp aufgrund von Konnektivitätsüberlegungen die Verwendung von Private Clouds wie StorageGRID.

# **Überlegungen zur Verwendung von StorageGRID mit FabricPool**

- Sie müssen ein CA-Zertifikat für StorageGRID installieren, es sei denn, Sie deaktivieren explizit die Zertifikatprüfung.
- Sie dürfen die StorageGRID Objektversionierung auf dem Objektspeicher-Bucket nicht aktivieren.
- Es ist keine FabricPool Lizenz erforderlich.
- Wenn ein StorageGRID Node in einer Virtual Machine mit zugewiesenem Storage aus einem NetApp AFF System bereitgestellt wird, vergewissern Sie sich, dass auf dem Volume keine FabricPool Tiering Policy aktiviert ist.

Das Deaktivieren von FabricPool Tiering für Volumes, die in Verbindung mit StorageGRID Nodes verwendet werden, vereinfacht die Fehlerbehebung und Storage-Vorgänge.

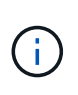

Verwenden Sie FabricPool niemals, um StorageGRID-bezogene Daten in das Tiering zurück zu StorageGRID selbst zu verschieben. Das Tiering von StorageGRID-Daten zurück in die StorageGRID verbessert die Fehlerbehebung und reduziert die Komplexität von betrieblichen Abläufen.

#### **Über diese Aufgabe**

Der Lastausgleich ist für StorageGRID in ONTAP 9.8 und höher aktiviert. Wenn der Hostname des Servers auf mehr als eine IP-Adresse auflöst, stellt ONTAP Client-Verbindungen mit allen zurückgegebenen IP-Adressen her (bis zu 16 IP-Adressen). Die IP-Adressen werden bei Verbindungsaufbau in einer Round-Robin-Methode erfasst.

#### **Verfahren**

Sie können StorageGRID als Cloud-Tier für FabricPool mit ONTAP System Manager oder über die ONTAP CLI einrichten.

#### **System Manager**

- 1. Klicken Sie auf **Storage > Tiers > Cloud Tier hinzufügen** und wählen Sie StorageGRID als Objektspeicher-Provider aus.
- 2. Füllen Sie die angeforderten Informationen aus.
- 3. Wenn Sie einen Cloud-Spiegel erstellen möchten, klicken Sie auf **als FabricPool-Spiegel hinzufügen**.

Ein FabricPool Mirror stellt eine Methode für Sie zum nahtlosen Austausch eines Datenspeichers dar und stellt sicher, dass im Falle eines Ausfalls Ihre Daten verfügbar sind.

#### **CLI**

- 1. Geben Sie die Konfigurationsinformationen für StorageGRID mithilfe von an storage aggregate object-store config create Befehl mit dem -provider-type SGWS Parameter.
	- Der storage aggregate object-store config create Der Befehl schlägt fehl, wenn ONTAP mit den angegebenen Informationen nicht auf die StorageGRID zugreifen kann.
	- Sie verwenden das -access-key Parameter zum Festlegen des Zugriffsschlüssels für die Autorisierung von Anfragen an den StorageGRID Objektspeicher.
	- Sie verwenden das -secret-password Parameter zur Angabe des Passworts (Secret Access Key) für die Authentifizierung von Anfragen an den StorageGRID-Objektspeicher.
	- Wenn das StorageGRID-Passwort geändert wird, sollten Sie das entsprechende Passwort, das in ONTAP gespeichert ist, sofort aktualisieren.

So kann ONTAP unterbrechungsfrei auf die Daten in StorageGRID zugreifen.

◦ Einstellen des -is-certificate-validation-enabled Parameter an false Deaktiviert die Zertifikatprüfung für StorageGRID.

```
cluster1::> storage aggregate object-store config create
-object-store-name mySGWS -provider-type SGWS -server mySGWSserver
-container-name mySGWScontainer -access-key mySGWSkey
-secret-password mySGWSpass
```
2. Zeigen Sie die StorageGRID-Konfigurationsinformationen mit dem an und überprüfen Sie sie storage aggregate object-store config show Befehl.

Der storage aggregate object-store config modify Mit dem Befehl können Sie die StorageGRID-Konfigurationsinformationen für FabricPool ändern.

#### **ONTAP S3 als Cloud-Tier einrichten**

Wenn Sie ONTAP 9.8 oder höher verwenden, können Sie ONTAP S3 als Cloud-Tier für FabricPool einrichten.

#### **Was Sie benötigen**

Sie müssen im Remote-Cluster den ONTAP S3-Servernamen und die IP-Adresse der zugehörigen LIFs haben.

Es müssen Intercluster LIFs auf dem lokalen Cluster vorhanden sein.

["Erstellen von Intercluster-LIFs für Remote-FabricPool-Tiering"](https://docs.netapp.com/de-de/ontap/s3-config/create-intercluster-lifs-remote-fabricpool-tiering-task.html)

### **Über diese Aufgabe**

Der Lastausgleich ist für ONTAP S3 Server in ONTAP 9.8 und höher aktiviert. Wenn der Hostname des Servers auf mehr als eine IP-Adresse auflöst, stellt ONTAP Client-Verbindungen mit allen zurückgegebenen IP-Adressen her (bis zu 16 IP-Adressen). Die IP-Adressen werden bei Verbindungsaufbau in einer Round-Robin-Methode erfasst.

#### **Verfahren**

Sie können ONTAP S3 als Cloud-Tier für FabricPool mit ONTAP System Manager oder über die ONTAP-CLI einrichten.

#### **System Manager**

- 1. Klicken Sie auf **Storage > Tiers > Cloud Tier hinzufügen** und wählen Sie ONTAP S3 als Objektspeicher-Provider aus.
- 2. Füllen Sie die angeforderten Informationen aus.
- 3. Wenn Sie einen Cloud-Spiegel erstellen möchten, klicken Sie auf **als FabricPool-Spiegel hinzufügen**.

Ein FabricPool Mirror stellt eine Methode für Sie zum nahtlosen Austausch eines Datenspeichers dar und stellt sicher, dass im Falle eines Ausfalls Ihre Daten verfügbar sind.

#### **CLI**

1. Fügen Sie Einträge für den S3-Server und LIFs Ihrem DNS-Server hinzu.

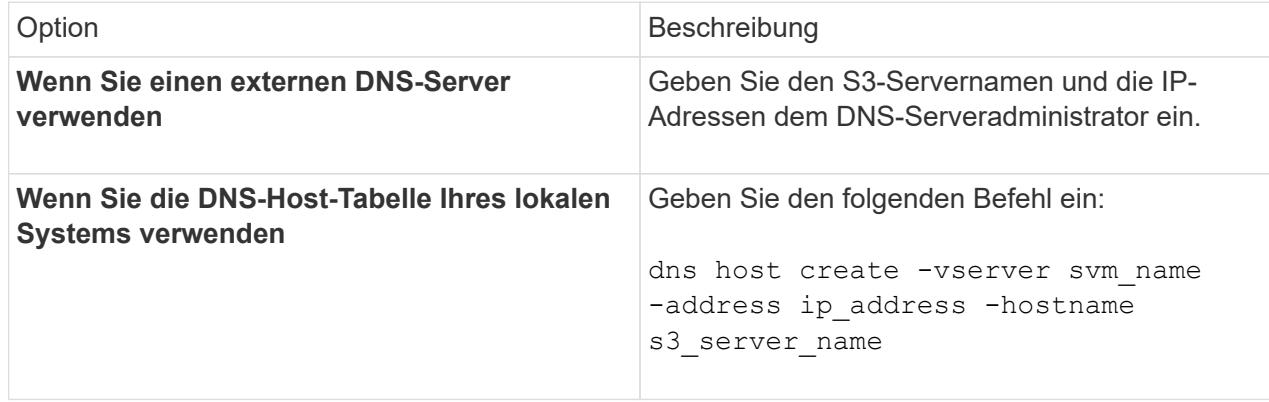

- 2. Geben Sie die Konfigurationsinformationen für ONTAP S3 mithilfe der an storage aggregate object-store config create Befehl mit dem -provider-type ONTAP\_S3 Parameter.
	- Der storage aggregate object-store config create Der Befehl schlägt fehl, wenn das lokale ONTAP-System mit den angegebenen Informationen nicht auf den ONTAP S3-Server zugreifen kann.
	- Sie verwenden das -access-key Parameter zum Festlegen des Zugriffsschlüssels für die Autorisierung von Anfragen an den ONTAP S3-Server.
	- Sie verwenden das -secret-password Parameter zur Angabe des Passworts (Secret Access Key) für die Authentifizierung von Anfragen an den ONTAP S3-Server.
	- Wenn das ONTAP S3-Serverpasswort geändert wird, sollten Sie das entsprechende Passwort, das im lokalen ONTAP-System gespeichert ist, sofort aktualisieren.

Dies ermöglicht den Zugriff auf die Daten im ONTAP S3-Objektspeicher ohne Unterbrechung.

◦ Einstellen des -is-certificate-validation-enabled Parameter an false Deaktiviert die Zertifikatprüfung für ONTAP S3.

```
cluster1::> storage aggregate object-store config create
-object-store-name myS3 -provider-type ONTAP_S3 -server myS3server
-container-name myS3container -access-key myS3key
-secret-password myS3pass
```
3. Die ONTAP\_S3-Konfigurationsinformationen anzeigen und überprüfen, indem Sie mit das storage aggregate object-store config show Befehl.

Der storage aggregate object-store config modify Mit diesem Befehl können Sie den ändern ONTAP\_S3 Konfigurationsinformationen für FabricPool.

#### **Alibaba Cloud-Objekt-Storage als Cloud-Tier einrichten**

Wenn Sie ONTAP 9.6 oder höher verwenden, können Sie Alibaba Cloud-Objekt-Storage als Cloud-Tier für FabricPool einrichten.

#### **Überlegungen zur Verwendung von Alibaba Cloud Objekt-Storage mit FabricPool**

• Möglicherweise brauchen Sie eine FabricPool-Lizenz.

Die neu bestellten AFF Systeme verfügen über 10 TB freie Kapazität für den Einsatz von FabricPool. Wenn Sie zusätzliche Kapazität auf einem AFF System benötigen, Alibaba Cloud-Objektspeicher auf einem nicht-AFF-System verwenden oder ein Upgrade von einem vorhandenen Cluster durchführen, benötigen Sie eine ["FabricPool Lizenz".](#page-13-1)

- Auf AFF- und FAS-Systemen und ONTAP Select unterstützt FabricPool die folgenden Alibaba-Objektspeicherservice-Klassen:
	- Alibaba Object Storage Service Standard
	- Alibaba Object Storage Service Infrequent Access

["Alibaba Cloud: Einführung in Storage-Klassen"](https://www.alibabacloud.com/help/doc-detail/51374.htm)

Wenden Sie sich an Ihren NetApp Vertriebsmitarbeiter, um Informationen zu Storage-Klassen zu erhalten, die nicht aufgeführt sind.

#### **Schritte**

- 1. Geben Sie die Konfigurationsinformationen zum Alibaba Cloud Objekt-Storage mithilfe des an storage aggregate object-store config create Befehl mit dem -provider-type AliCloud Parameter.
	- Der storage aggregate object-store config create Befehl schlägt fehl, wenn ONTAP mit den angegebenen Informationen nicht auf Alibaba Cloud Object Storage zugreifen kann.
	- Sie verwenden das -access-key Parameter zur Angabe des Zugriffsschlüssels für die Autorisierung von Anfragen an den Alibaba Cloud Object Storage Objektspeicher.
	- Wenn das Alibaba Cloud Object Storage-Passwort geändert wird, sollten Sie das entsprechende Passwort, das in ONTAP gespeichert ist, sofort aktualisieren.

So kann ONTAP ohne Unterbrechung auf die Daten in Alibaba Cloud-Objekt-Storage zugreifen.

```
storage aggregate object-store config create my_ali_oss_store_1
-provider-type AliCloud -server oss-us-east-1.aliyuncs.com
-container-name my-ali-oss-bucket -access-key DXJRXHPXHYXA9X31X3JX
```
2. Anzeigen und Überprüfen der Konfigurationsinformationen für Alibaba Cloud Object Storage mithilfe des storage aggregate object-store config show Befehl.

Der storage aggregate object-store config modify Der Befehl ermöglicht es Ihnen, die Konfigurationsinformationen für Alibaba Cloud Object Storage für FabricPool zu ändern.

#### **Amazon S3 als Cloud-Tier einrichten**

Wenn Sie ONTAP 9.2 oder höher verwenden, können Sie Amazon S3 als Cloud-Tier für FabricPool einrichten. Wenn Sie ONTAP 9.5 oder höher verwenden, können Sie Amazon Commercial Cloud Services (C2S) für FabricPool einrichten.

## **Überlegungen bei der Verwendung von Amazon S3 mit FabricPool**

- Möglicherweise brauchen Sie eine FabricPool-Lizenz.
	- Die neu bestellten AFF Systeme verfügen über 10 TB freie Kapazität für den Einsatz von FabricPool.

Wenn Sie zusätzliche Kapazität auf einem AFF System benötigen, Amazon S3 auf einem nicht-AFF System verwenden oder ein Upgrade von einem vorhandenen Cluster durchführen, benötigen Sie einen ["FabricPool Lizenz".](#page-13-1)

Wenn Sie FabricPool zum ersten Mal für ein vorhandenes Cluster bestellen, steht eine FabricPool-Lizenz mit 10 TB freier Kapazität zur Verfügung.

- Es wird empfohlen, dass die LIF, die ONTAP zur Verbindung mit dem Amazon S3-Objektserver verwendet, sich auf einem 10-Gbit/s-Port befindet.
- Auf AFF- und FAS-Systemen und ONTAP Select unterstützt FabricPool die folgenden Amazon S3- Storage-Klassen:
	- Amazon S3 Standard
	- Amazon S3 Standard infrequent Access (Standard IA)
	- Amazon S3 One Zone infrequent Access (One Zone IA)
	- Amazon S3 Intelligent-Tiering
	- Amazon Commercial Cloud Services
	- Ab ONTAP 9.11.1 unterstützt Amazon S3 Glacier Instant Retrieval (FabricPool Glacier Flexible Retrieval oder Glacier Deep Archive nicht.)

["Amazon Web Services Dokumentation: Amazon S3 Storage Classes"](https://aws.amazon.com/s3/storage-classes/)

Wenden Sie sich an Ihren Vertriebsmitarbeiter, um Informationen zu Storage-Klassen zu erhalten, die nicht aufgeführt sind.

• Auf Cloud Volumes ONTAP unterstützt FabricPool Tiering von gp2 (General Purpose SSD) und durchsatzoptimierten HDD (st1) Volumes von Amazon Elastic Block Store (EBS).

#### **Schritte**

- 1. Geben Sie die Konfigurationsinformationen für Amazon S3 mithilfe der an storage aggregate object-store config create Befehl mit dem -provider-type AWS\_S3 Parameter.
	- Sie verwenden das -auth-type CAP Parameter zum Abrufen von Anmeldeinformationen für den

#### C2S-Zugriff.

Wenn Sie das verwenden -auth-type CAP Parameter, müssen Sie den verwenden -cap-url Parameter, mit dem die vollständige URL angegeben wird, um temporäre Anmeldedaten für den C2S-Zugriff anzufordern.

- Der storage aggregate object-store config create Der Befehl schlägt fehl, wenn ONTAP mit den angegebenen Informationen nicht auf Amazon S3 zugreifen kann.
- Sie verwenden das -access-key Parameter zum Festlegen des Zugriffsschlüssels für die Autorisierung von Anfragen an den Amazon S3-Objektspeicher.
- Sie verwenden das -secret-password Parameter zur Angabe des Kennworts (geheimer Zugriffsschlüssel) zur Authentifizierung von Anfragen an den Amazon S3-Objektspeicher.
- Wenn das Amazon S3-Passwort geändert wird, sollten Sie das entsprechende Passwort, das in ONTAP gespeichert ist, sofort aktualisieren.

Auf diese Weise kann ONTAP unterbrechungsfrei auf die Daten in Amazon S3 zugreifen.

```
cluster1::> storage aggregate object-store config create
-object-store-name my aws store -provider-type AWS S3
-server s3.amazonaws.com -container-name my-aws-bucket
-access-key DXJRXHPXHYXA9X31X3JX
```
+

```
cluster1::> storage aggregate object-store config create -object-store
-name my c2s store -provider-type AWS S3 -auth-type CAP -cap-url
https://123.45.67.89/api/v1/credentials?agency=XYZ&mission=TESTACCT&role
=S3FULLACCESS -server my-c2s-s3server-fqdn -container my-c2s-s3-bucket
```
2. Zeigen Sie die Amazon S3-Konfigurationsinformationen mit dem an und überprüfen Sie sie storage aggregate object-store config show Befehl.

Der storage aggregate object-store config modify Mit dem Befehl können Sie die Amazon S3-Konfigurationsinformationen für FabricPool ändern.

#### **Google Cloud Storage als Cloud Tier einrichten**

Wenn Sie ONTAP 9.6 oder höher verwenden, können Sie Google Cloud Storage als Cloud-Tier für FabricPool einrichten.

#### **Weitere Überlegungen bei der Verwendung von Google Cloud Storage mit FabricPool**

• Möglicherweise brauchen Sie eine FabricPool-Lizenz.

Die neu bestellten AFF Systeme verfügen über 10 TB freie Kapazität für den Einsatz von FabricPool. Wenn Sie zusätzliche Kapazität auf einem AFF System benötigen, Google Cloud Storage auf einem nicht-AFF System verwenden oder ein Upgrade von einem vorhandenen Cluster durchführen, benötigen Sie

einen ["FabricPool Lizenz".](#page-13-1)

- Es wird empfohlen, dass sich die logische Schnittstelle, die ONTAP für die Verbindung mit dem Google Cloud Storage-Objektserver verwendet, auf einem 10-Gbit/s-Port befindet.
- Auf AFF- und FAS-Systemen und ONTAP Select unterstützt FabricPool die folgenden Google-Cloud-Objektspeicherklassen:
	- Google Cloud Mehrere Regionen
	- Google Cloud Regional
	- Google Cloud Nearline
	- Google Cloud Coldline

["Google Cloud: Speicherklassen"](https://cloud.google.com/storage/docs/storage-classes)

#### **Schritte**

- 1. Geben Sie die Konfigurationsinformationen für Google Cloud Storage mithilfe des an storage aggregate object-store config create Befehl mit dem -provider-type GoogleCloud Parameter.
	- Der storage aggregate object-store config create Der Befehl schlägt fehl, wenn ONTAP mit den angegebenen Informationen nicht auf Google Cloud Storage zugreifen kann.
	- Sie verwenden das -access-key Parameter zur Angabe des Zugriffsschlüssels für die Autorisierung von Anfragen an den Google Cloud Storage Objektspeicher.
	- Wenn das Passwort für den Google Cloud-Speicher geändert wird, sollten Sie das entsprechende Passwort, das in ONTAP gespeichert ist, sofort aktualisieren.

So kann ONTAP unterbrechungsfrei auf die Daten in Google Cloud Storage zugreifen.

```
storage aggregate object-store config create my_gcp_store_1 -provider
-type GoogleCloud -container-name my-gcp-bucket1 -access-key
GOOGAUZZUV2USCFGHGQ511I8
```
2. Zeigen Sie die Konfigurationsinformationen für Google Cloud Storage mithilfe des an und überprüfen Sie sie storage aggregate object-store config show Befehl.

Der storage aggregate object-store config modify Mit dem Befehl können Sie die Google Cloud Storage-Konfigurationsinformationen für FabricPool ändern.

#### **Einrichten von IBM Cloud-Objekt-Storage als Cloud-Tier**

Wenn Sie ONTAP 9.5 oder höher verwenden, können Sie IBM Cloud Object Storage als Cloud-Tier für FabricPool einrichten.

#### **Überlegungen bei der Verwendung von IBM Cloud Object Storage with FabricPool**

• Möglicherweise brauchen Sie eine FabricPool-Lizenz.

Die neu bestellten AFF Systeme verfügen über 10 TB freie Kapazität für den Einsatz von FabricPool. Wenn Sie zusätzliche Kapazität auf einem AFF-System benötigen, wenn Sie IBM Cloud Object Storage auf einem nicht-AFF-System verwenden oder wenn Sie ein Upgrade von einem vorhandenen Cluster durchführen, benötigen Sie einen ["FabricPool Lizenz".](#page-13-1)

Wenn Sie FabricPool zum ersten Mal für ein vorhandenes Cluster bestellen, steht eine FabricPool-Lizenz mit 10 TB freier Kapazität zur Verfügung.

• Es wird empfohlen, sich die logische Schnittstelle, die ONTAP für die Verbindung mit dem IBM Cloud-Objektserver verwendet, auf einem 10-Gbit/s-Port zu befinden.

#### **Schritte**

- 1. Geben Sie die IBM Cloud Object Storage-Konfigurationsinformationen mithilfe des an storage aggregate object-store config create Befehl mit dem -provider-type IBM COS Parameter.
	- Der storage aggregate object-store config create Der Befehl schlägt fehl, wenn ONTAP mit den angegebenen Informationen nicht auf IBM Cloud Object Storage zugreifen kann.
	- Sie verwenden das -access-key Parameter zum Festlegen des Zugriffsschlüssels für die Autorisierung von Anfragen an den IBM Cloud Object Storage Objektspeicher.
	- Sie verwenden das -secret-password Parameter zur Angabe des Passworts (Secret Access Key) für die Authentifizierung von Anfragen an den IBM Cloud Object Storage Objektspeicher.
	- Wenn das IBM Cloud Object Storage-Passwort geändert wird, sollten Sie das entsprechende Passwort, das in ONTAP gespeichert ist, sofort aktualisieren.

Somit ist es ONTAP möglich, ohne Unterbrechung auf die Daten in IBM Cloud Object Storage zuzugreifen.

```
storage aggregate object-store config create
-object-store-name MyIBM -provider-type IBM_COS
-server s3.us-east.objectstorage.softlayer.net
-container-name my-ibm-cos-bucket -access-key DXJRXHPXHYXA9X31X3JX
```
2. Mit dem können Sie die Konfigurationsinformationen für IBM Cloud Object Storage anzeigen und überprüfen storage aggregate object-store config show Befehl.

Der storage aggregate object-store config modify Mit dem Befehl können Sie die IBM Cloud Object Storage-Konfigurationsinformationen für FabricPool ändern.

#### **Azure Blob Storage für die Cloud als Cloud-Tier einrichten**

Wenn Sie ONTAP 9.4 oder höher verwenden, können Sie Azure Blob Storage für die Cloud als Cloud-Tier für FabricPool einrichten.

#### **Überlegungen zur Verwendung von Microsoft Azure Blob Storage mit FabricPool**

• Möglicherweise brauchen Sie eine FabricPool-Lizenz.

Die neu bestellten AFF Systeme verfügen über 10 TB freie Kapazität für den Einsatz von FabricPool. Wenn Sie zusätzliche Kapazität auf einem AFF System benötigen, wenn Sie Azure Blob Storage auf einem AFF System anderer Hersteller verwenden oder ein Upgrade von einem vorhandenen Cluster durchführen, benötigen Sie einen ["FabricPool Lizenz".](#page-13-1)

Wenn Sie FabricPool zum ersten Mal für ein vorhandenes Cluster bestellen, steht eine FabricPool-Lizenz mit 10 TB freier Kapazität zur Verfügung.

- Wenn Sie Azure Blob Storage mit Cloud Volumes ONTAP nutzen, ist keine FabricPool Lizenz erforderlich.
- Es wird empfohlen, sich die logische Schnittstelle, die ONTAP für die Verbindung mit dem Azure Blob Storage-Objektserver verwendet, auf einem 10 Gbps-Port zu befinden.
- FabricPool unterstützt momentan keinen Azure Stack, also lokale Azure Services.
- Auf der Account-Ebene in Microsoft Azure Blob Storage unterstützt FabricPool nur Storage-Tiers für heiße und kalte Daten.

FabricPool unterstützt BLOB Tiering nicht. Zudem wird kein Tiering auf den Archiv-Storage-Tier von Azure unterstützt.

#### **Über diese Aufgabe**

FabricPool unterstützt momentan keinen Azure Stack, also lokale Azure Services.

#### **Schritte**

- 1. Geben Sie die Konfigurationsinformationen für Azure Blob Storage mithilfe der an storage aggregate object-store config create Befehl mit dem -provider-type Azure\_Cloud Parameter.
	- Der storage aggregate object-store config create Befehl schlägt fehl, wenn ONTAP mit den angegebenen Informationen nicht auf Azure Blob Storage zugreifen kann.
	- Sie verwenden das -azure-account Parameter zur Angabe des Azure Blob Storage-Kontos.
	- Sie verwenden das -azure-private-key Parameter zur Angabe des Zugriffsschlüssels für die Authentifizierung von Anforderungen an Azure Blob Storage
	- Falls das Azure Blob-Storage-Passwort geändert wird, sollten Sie das entsprechende Passwort, das in ONTAP gespeichert ist, sofort aktualisieren.

So kann ONTAP unterbrechungsfrei auf die Daten in Azure Blob Storage zugreifen.

cluster1::> storage aggregate object-store config create -object-store-name MyAzure -provider-type Azure\_Cloud -server blob.core.windows.net -container-name myAzureContainer -azure-account myAzureAcct -azure-private-key myAzureKey

2. Anzeigen und Überprüfen der Konfigurationsinformationen für Azure Blob Storage mithilfe der storage aggregate object-store config show Befehl.

Der storage aggregate object-store config modify Mit dem Befehl können Sie die Konfigurationsinformationen für Azure Blob Storage für FabricPool ändern.

#### <span id="page-25-0"></span>**Richten Sie Objektspeicher für FabricPool in einer MetroCluster-Konfiguration ein**

Wenn Sie ONTAP 9.7 oder höher ausführen, können Sie eine gespiegelte FabricPool auf einer MetroCluster Konfiguration einrichten, um kalte Daten auf Objektspeichern in zwei verschiedenen Fehlerzonen zu verteilen.

### **Über diese Aufgabe**

- Für FabricPool in MetroCluster muss das zugrunde liegende gespiegelte Aggregat und die zugehörige Objektspeicherkonfiguration Eigentum derselben MetroCluster Konfiguration sein.
- Ein Aggregat kann nicht an einen Objektspeicher angehängt werden, der am Remote-MetroCluster-Standort erstellt wird.
- Sie müssen Objektspeicherkonfigurationen auf der MetroCluster-Konfiguration erstellen, die das Aggregat enthält.

#### **Bevor Sie beginnen**

- Die MetroCluster-Konfiguration ist eingerichtet und ordnungsgemäß konfiguriert.
- Auf den entsprechenden MetroCluster-Sites werden zwei Objektspeichern eingerichtet.
- Container werden für jeden der Objektspeicher konfiguriert.
- In den beiden MetroCluster-Konfigurationen werden IP-Leerzeichen erstellt oder identifiziert, deren Namen übereinstimmen.

#### **Schritt**

1. Geben Sie die Konfigurationsinformationen für den Objektspeicher auf jedem MetroCluster-Standort mithilfe des an storage object-store config create Befehl.

In diesem Beispiel ist eine FabricPool nur auf einem Cluster in der MetroCluster-Konfiguration erforderlich. Für dieses Cluster werden zwei Objektspeicher-Konfigurationen erstellt, eine für jeden Objektspeicher-Bucket.

```
storage aggregate
      object-store config create -object-store-name mcc1-ostore-config-s1
-provider-type SGWS -server
      <SGWS-server-1> -container-name <SGWS-bucket-1> -access-key <key>
-secret-password <password> -encrypt
      <true|false> -provider <provider-type> -is-ssl-enabled <true|false>
ipspace
      <IPSpace>
```

```
storage aggregate object-store config create -object-store-name mcc1-
ostore-config-s2
      -provider-type SGWS -server <SGWS-server-2> -container-name <SGWS-
bucket-2> -access-key <key> -secret-password <password> -encrypt
<true|false> -provider <provider-type>
      -is-ssl-enabled <true|false> ipspace <IPSpace>
```
Dieses Beispiel richtet FabricPool auf dem zweiten Cluster in der MetroCluster Konfiguration ein.

```
storage aggregate
      object-store config create -object-store-name mcc2-ostore-config-s1
-provider-type SGWS -server
      <SGWS-server-1> -container-name <SGWS-bucket-3> -access-key <key>
-secret-password <password> -encrypt
      <true|false> -provider <provider-type> -is-ssl-enabled <true|false>
ipspace
      <IPSpace>
```
storage aggregate object-store config create -object-store-name mcc2-ostore-config-s2 -provider-type SGWS -server <SGWS-server-2> -container-name <SGWS-bucket-4> -access-key <key> -secret-password <password> -encrypt <true|false> -provider <provider-type> -is-ssl-enabled <true|false> ipspace <IPSpace>

#### **Testen Sie die Durchsatz-Performance des Objektspeichers, bevor Sie eine lokale Tier zuweisen**

Bevor Sie einen Objektspeicher an eine lokale Tier anhängen, können Sie die Latenz und die Durchsatz-Performance des Objektspeichers mit dem Objektspeicher-Profiler testen.

#### **Bevor Sie sind**

- Sie müssen die Cloud-Tier zu ONTAP hinzufügen, bevor Sie sie mit dem Objektspeicher-Profiler verwenden können.
- Sie müssen sich im erweiterten Berechtigungsmodus für die ONTAP CLI befinden.

#### **Schritte**

1. Starten Sie den Profiler des Objektspeichers:

```
storage aggregate object-store profiler start -object-store-name <name> -node
<name>
```
2. Ergebnisse anzeigen:

storage aggregate object-store profiler show

#### **Cloud-Tier an eine lokale Tier anhängen (Aggregat)**

Nachdem Sie einen Objektspeicher als Cloud-Tier eingerichtet haben, geben Sie den lokalen Tier (Aggregat) an, den Sie verwenden möchten, indem Sie ihn an FabricPool anhängen. In ONTAP 9.5 und höher sind auch lokale Tiers (Aggregate) möglich, die qualifizierte FlexGroup Volume-Komponenten enthalten.

# **Über diese Aufgabe**

Das Verbinden eines Cloud-Tiers mit einer lokalen Tier ist eine dauerhafte Aktion. Die Anbindung einer Cloud-Tier an eine lokale Tier kann nicht aufgehoben werden. Sie können jedoch ["FabricPool Spiegel"](#page-50-0)eine lokale Tier einer anderen Cloud-Tier zuweisen.

# **Bevor Sie beginnen**

Wenn Sie ONTAP CLI zum Einrichten eines Aggregats für FabricPool verwenden, muss das Aggregat bereits vorhanden sein.

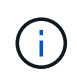

Wenn Sie mit System Manager eine lokale Ebene für FabricPool einrichten, können Sie die lokale Ebene erstellen und sie gleichzeitig für FabricPool festlegen.

## **Schritte**

Sie können eine lokale Ebene (Aggregat) mit ONTAP System Manager oder der ONTAP CLI an einen FabricPool Objektspeicher anhängen.

#### **System Manager**

- 1. Navigieren Sie zu **Storage > Tiers**, wählen Sie einen Cloud-Tier aus, und klicken Sie dann auf .
- 2. Wählen Sie \* Lokale Ebenen anhängen\*.
- 3. Überprüfen Sie unter \* als Primär hinzufügen\*, ob die Volumes anfügen können.
- 4. Wählen Sie bei Bedarf **Convert Volumes to Thin Provisioning** aus.
- 5. Klicken Sie Auf **Speichern**.

#### **CLI**

#### **So schließen Sie einen Objektspeicher über die CLI an ein Aggregat an:**

1. **Optional**: Um zu sehen, wie viele Daten in einem Volume inaktiv sind, folgen Sie den Schritten unter ["Bestimmen der Menge an Daten in einem Volume, die inaktiv sind, mithilfe der inaktiven](#page-30-1) [Datenberichterstellung".](#page-30-1)

Wenn Sie sehen, wie viele Daten in einem Volume inaktiv sind, können Sie entscheiden, welches Aggregat für FabricPool verwendet werden soll.

2. Verbinden Sie den Objektspeicher mit einem Aggregat storage aggregate object-store attach Befehl.

Wenn das Aggregat noch nie in FabricPool verwendet wurde und es vorhandene Volumes enthält, werden den Volumes standardmäßig zugewiesen snapshot-only tiering-Richtlinie:

```
cluster1::> storage aggregate object-store attach -aggregate myaggr
-object-store-name Amazon01B1
```
Sie können das verwenden allow-flexgroup true Sie können Aggregate hinzufügen, die FlexGroup Volume-Komponenten enthalten.

3. Zeigen Sie die Objektspeicherinformationen an, und überprüfen Sie, ob der angeschlossene Objektspeicher über verfügbar ist storage aggregate object-store show Befehl.

cluster1::> storage aggregate object-store show Aggregate Object Store Name Availability State --------- ----------------- ----------------- myaqqr Amazon01B1 available

#### **Tiering von Daten in lokale Buckets**

Ab ONTAP 9.8 können Sie Daten-Tiering mithilfe von ONTAP S3 auf lokalen Objekt-Storage verschieben.

Das Tiering von Daten in einen lokalen Bucket ist eine einfache Alternative zum Verschieben von Daten auf eine andere lokale Tier. Dieses Verfahren verwendet einen vorhandenen Bucket auf dem lokalen Cluster oder Sie lassen ONTAP automatisch eine neue Storage-VM und einen neuen Bucket erstellen.

Beachten Sie, dass, wenn Sie eine Anbindung an eine lokale Tier (Aggregat) haben, der Cloud-Tier nicht mehr verbunden sein kann.

Für diesen Workflow ist eine S3-Lizenz erforderlich, die einen neuen S3-Server und einen neuen Bucket erstellt oder vorhandene verwendet. Diese Lizenz ist in enthalte[n"ONTAP One".](../system-admin/manage-licenses-concept.html#licenses-included-with-ontap-one) Für diesen Workflow ist keine FabricPool-Lizenz erforderlich.

# **Schritt**

- 1. Daten in einen lokalen Bucket verschieben: Klicken Sie auf **Tiers**, wählen Sie einen Tier aus, und klicken Sie dann auf  $\cdot$ .
- 2. Aktivieren Sie Thin Provisioning bei Bedarf.
- 3. Wählen Sie eine vorhandene Ebene oder erstellen Sie eine neue.
- 4. Bearbeiten Sie gegebenenfalls die vorhandene Tiering-Richtlinie.

# <span id="page-30-0"></span>**Managen Sie FabricPool**

# **FabricPool managen – Übersicht**

Um Ihre Anforderungen an das Storage Tiering zu erfüllen, können Sie mit ONTAP festlegen, wie viele Daten in einem Volume inaktiv sind, Volumes zu FabricPool hinzufügen oder zu verschieben, die Speicherauslastung für FabricPool zu überwachen oder die Tiering-Richtlinie eines Volumes oder einen minimalen Kühlzeitraum für das Tiering zu ändern.

# <span id="page-30-1"></span>**Legen Sie fest, wie viele Daten in einem Volume inaktiv sind, indem Sie die inaktive Datenberichterstellung verwenden**

Da Sie feststellen, wie viele Daten in einem Volume inaktiv sind, können Sie die Storage-Tiers nutzen. Anhand von Informationen in Berichten für inaktive Daten können Sie entscheiden, welches Aggregat für FabricPool verwendet werden soll, ob ein Volume in die FabricPool verschoben werden soll oder ob die Tiering-Richtlinie eines Volumes geändert werden soll.

# **Was Sie benötigen**

Sie müssen ONTAP 9.4 oder höher ausführen, um die Funktion zur Berichterstellung inaktiver Daten verwenden zu können.

# **Über diese Aufgabe**

• Berichte über inaktive Daten werden auf einigen Aggregaten nicht unterstützt.

Inaktive Datenberichte können nicht aktiviert werden, wenn FabricPool nicht aktiviert werden kann, einschließlich der folgenden Instanzen:

- Root-Aggregate
- MetroCluster Aggregate mit ONTAP Versionen vor 9.7
- Flash Pool (hybride Aggregate oder SnapLock Aggregate)
- Berichte für inaktive Daten sind standardmäßig auf Aggregaten aktiviert, bei denen die anpassungsfähige Komprimierung für alle Volumes aktiviert ist.
- Die Berichterstellung für inaktive Daten ist auf allen SSD-Aggregaten in ONTAP 9.6 standardmäßig aktiviert.
- Berichte für inaktive Daten sind standardmäßig auf FabricPool Aggregaten in ONTAP 9.4 und ONTAP 9.5 aktiviert.
- Sie können inaktive Datenberichte auf nicht-FabricPool-Aggregaten über die ONTAP-CLI einschließlich HDD-Aggregaten aktivieren. Dies beginnt mit ONTAP 9.6.

## **Verfahren**

Sie können ermitteln, wie viele Daten mit ONTAP System Manager oder der ONTAP CLI inaktiv sind.

#### **System Manager**

1. Wählen Sie eine der folgenden Optionen:

- Wenn Sie über vorhandene HDD-Aggregate verfügen, navigieren Sie zu **Speicher > Tiers** und klicken Sie auf : das Aggregat, auf dem Sie inaktive Datenberichte aktivieren möchten.
- Wenn keine Cloud-Tiers konfiguriert sind, navigieren Sie zu **Dashboard** und klicken Sie unter **Kapazität** auf den Link **inaktive Datenberichterstattung aktivieren**.

#### **CLI**

#### **So aktivieren Sie die Berichterstellung für inaktive Daten mithilfe der CLI:**

1. Wenn das Aggregat, für das inaktive Datenberichte angezeigt werden sollen, nicht in FabricPool verwendet wird, aktivieren Sie die inaktive Datenberichterstattung für das Aggregat mithilfe der storage aggregate modify Befehl mit dem -is-inactive-data-reporting-enabled true Parameter.

```
cluster1::> storage aggregate modify -aggregate aggr1 -is-inactive
-data-reporting-enabled true
```
Sie müssen die Berichterstellungsfunktion für inaktive Daten auf einem Aggregat, das nicht für FabricPool verwendet wird, explizit aktivieren.

Sie können und müssen auch die inaktive Datenberichterstellung auf einem FabricPool-fähigen Aggregat nicht aktivieren, da das Aggregat bereits inaktive Datenberichte enthält. Der -is -inactive-data-reporting-enabled Der Parameter funktioniert nicht mit FabricPool-fähigen Aggregaten.

Der -fields is-inactive-data-reporting-enabled Parameter von storage aggregate show Mit diesem Befehl wird angezeigt, ob die Berichterstellung für inaktive Daten auf einem Aggregat aktiviert ist.

2. Um anzuzeigen, wie viele Daten auf einem Volume inaktiv sind, verwenden Sie den volume show Befehl mit dem -fields performance-tier-inactive-user-data,performance-tierinactive-user-data-percent Parameter.

cluster1::> volume show -fields performance-tier-inactive-userdata,performance-tier-inactive-user-data-percent vserver volume performance-tier-inactive-user-data performance-tierinactive-user-data-percent ------- ------ ----------------------------------- ------------------------------------------ vsim1 vol0 0B 0% vs1 vs1rv1  $0B$  0%  $v s 1$  vv1 10.34MB vs1 vv2 10.38MB 0% 4 entries were displayed.

- Der performance-tier-inactive-user-data Das Feld zeigt an, wie viele Benutzerdaten im Aggregat inaktiv sind.
- Der performance-tier-inactive-user-data-percent Das Feld zeigt an, in welchem Prozent der Daten im aktiven Dateisystem und in Snapshot Kopien inaktiv sind.
- Bei einem Aggregat, das nicht für FabricPool verwendet wird, wird für die Berichterstellung inaktiver Daten die Tiering-Richtlinie verwendet, um festzulegen, wie viele Daten als "kalt" gemeldet werden sollen.
	- Für das none tiering Policy, 31 Tage gebraucht.
	- Für das snapshot-only Und auto, Berichte über inaktive Daten verwenden tieringminimum-cooling-days.
	- Für das ALL Bei der Berichterstellung für inaktive Daten wird davon ausgegangen, dass die Daten innerhalb eines Tages auf das Tier verlagert werden.

Bis der Zeitraum erreicht ist, zeigt die Ausgabe "-" für die Menge der inaktiven Daten anstelle eines Wertes an.

- Wenn ein Volume Teil von FabricPool ist, hängt der, was ONTAP als inaktiv meldet, von der Tiering-Richtlinie ab, die auf einem Volume festgelegt ist.
	- Für das none ONTAP meldet die Menge des gesamten Volumes, das mindestens 31 Tage lang inaktiv ist. Sie können das nicht verwenden -tiering-minimum-cooling-days Parameter mit none tiering-Richtlinie:
	- $\bullet$  Für das <code>ALL</code>, <code>snapshot-only</code>, und auto tiering-Richtlinien, inaktive Datenberichte werden nicht unterstützt.

# **Managen Sie Volumes für FabricPool**

## **Erstellung eines Volumes für FabricPool**

Sie können Volumes zu FabricPool hinzufügen, indem Sie neue Volumes direkt in dem FabricPool-fähigen Aggregat erstellen oder vorhandene Volumes von einem anderen Aggregat in das FabricPool-fähige Aggregat verschieben.

Wenn Sie ein Volume für FabricPool erstellen, haben Sie die Möglichkeit, eine Tiering-Richtlinie anzugeben. Wenn keine Tiering-Richtlinie angegeben wird, verwendet das erstellte Volume die Standardeinstellung snapshot-only tiering-Richtlinie: Für ein Volume mit dem snapshot-only Oder auto die tiering-Richtlinie besteht auch aus der Tiering-Richtlinie für den minimalen Kühlzeitraum.

#### **Was Sie benötigen**

- Einstellen eines Volumens für die Verwendung des auto die tiering-Richtlinie oder die Angabe des Tiering-Mindestkühlzeitraums erfordert ONTAP 9.4 oder höher.
- Die Verwendung von FlexGroup Volumes erfordert ONTAP 9.5 oder höher.
- Einstellen eines Volumens für die Verwendung des all die tiering-Richtlinie erfordert ONTAP 9.6 oder höher.
- Einstellen eines Volumens für die Verwendung des -cloud-retrieval-policy Parameter erfordert ONTAP 9.8 oder höher.

#### **Schritte**

- 1. Erstellen Sie mit dem ein neues Volume für FabricPool volume create Befehl.
	- Der -tiering-policy Mit dem optionalen Parameter können Sie die Tiering-Richtlinie für das Volume angeben.

Sie können eine der folgenden Tiering-Richtlinien angeben:

- snapshot-only (Standard)
- auto
- all
- backup (Veraltet)
- none

#### ["Arten von FabricPool Tiering-Richtlinien"](#page-8-0)

◦ Der -cloud-retrieval-policy Mithilfe des optionalen Parameters können Cluster-Administratoren mit der erweiterten Berechtigungsebene die Standard-Cloud-Migration oder das Zugriffsverhalten überschreiben, die von der Tiering-Richtlinie gesteuert wird.

Sie können eine der folgenden Richtlinien für den Cloud-Abruf angeben:

▪ default

Die Tiering-Richtlinie bestimmt, welche Daten zurückgeholt werden sollen. Somit bleibt beim Abrufen von Cloud-Daten mit keine Änderung vorgenommen default Cloud-Retrieval-Richtlinie Das bedeutet, dass das Verhalten mit den vor ONTAP 9.8 Versionen identisch ist:

- $\bullet$  Wenn die Tiering-Richtlinie lautet none Oder snapshot-only, Dann "default" bedeutet, dass alle clientgestützten Lesevorgänge Daten von der Cloud-Tier zur Performance-Tier gezogen werden.
- Wenn die Tiering-Richtlinie lautet auto, Dann werden alle Client-getriebenen zufälligen Leseoperationen gezogen, aber nicht sequentiellen Lese.
- Wenn die Tiering-Richtlinie lautet all Dabei werden keine Client-getriebenen Daten vom Cloud-Tier übertragen.
- on-read

Alle Client-getriebenen Daten werden vom Cloud-Tier auf eine Performance-Tier übertragen.

▪ never

Es werden keine Client-getriebenen Daten von der Cloud-Tier zur Performance-Tier übertragen

- promote
	- Für Tiering-Richtlinie none, Alle Cloud-Daten werden von der Cloud-Tier zur Performance-Tier gezogen
	- Für Tiering-Richtlinie snapshot-only, Alle aktiven Dateisystemdaten werden von der Cloud-Tier zur Performance-Tier gezogen.
- Der -tiering-minimum-cooling-days Mit dem optionalen Parameter auf der erweiterten Berechtigungsebene können Sie den Tiering-Mindestkühlzeitraum für ein Volume angeben, das die

verwendet snapshot-only Oder auto tiering-Richtlinie:

Ab ONTAP 9.8 können Sie für die Tiering-Mindestkühltage einen Wert zwischen 2 und 183 angeben. Wenn Sie eine Version von ONTAP vor 9.8 verwenden, können Sie für die minimalen Kühltage für das Tiering einen Wert zwischen 2 und 63 angeben.

#### **Beispiel zur Erstellung eines Volumes für FabricPool**

Im folgenden Beispiel wird ein Volume mit dem Namen "myvol1" in dem FabricPool-fähigen Aggregat "myFabricPool" erstellt. Die Tiering-Richtlinie ist auf festgelegt auto Und der minimale Kühlzeitraum für das Tiering beträgt 45 Tage:

```
cluster1::*> volume create -vserver myVS -aggregate myFabricPool
-volume myvol1 -tiering-policy auto -tiering-minimum-cooling-days 45
```
#### **Verwandte Informationen**

["Management von FlexGroup Volumes"](https://docs.netapp.com/de-de/ontap/flexgroup/index.html)

#### **Verschieben Sie ein Volume zu FabricPool**

Wenn Sie ein Volume zu FabricPool verschieben, können Sie die Tiering-Richtlinie für das Volume mit der Verschiebung angeben oder ändern. Wenn Sie mit ONTAP 9.8 ein nicht-FabricPool-Volume mit aktivierter Berichterstellung für inaktive Daten verschieben, verwendet FabricPool zum Lesen von tierbaren Blöcken eine Heatmap und verschiebt "kalte" Daten in die Kapazitäts-Tier auf dem FabricPool Ziel.

#### **Was Sie benötigen**

Sie müssen wissen, wie sich die Änderung der Tiering-Richtlinie auf den Zeitraum auswirkt, den Daten für "kalte" Daten und zur Cloud-Tier verschoben werden müssen.

#### ["Was passiert mit der Tiering-Richtlinie, wenn Sie ein Volume verschieben"](#page-8-0)

#### **Über diese Aufgabe**

Wenn auf einem nicht FabricPool Volume inaktive Datenberichte aktiviert sind, wenn Sie ein Volume mit Tiering-Richtlinie verschieben auto Oder snapshot-only Zu einer FabricPool liest FabricPool die temperaturzulässigen Blöcke aus einer Heatmap-Datei und verschiebt die kalten Daten mithilfe dieser Temperatur direkt in die Kapazitäts-Tier auf dem FabricPool Ziel.

Sie sollten den nicht verwenden -tiering-policy Option zum Verschieben von Volumes, wenn Sie ONTAP 9.8 verwenden und FabricPool nutzen möchten, um inaktive Daten-Berichterstellungsinformationen zu verwenden, um Daten direkt in die Kapazitäts-Tier zu verschieben. Mit dieser Option ignorieren FabricPool die Temperaturdaten und befolgen stattdessen das Verbewegungs-Verhalten von Releases vor ONTAP 9.8.

#### **Schritt**

1. Verwenden Sie die volume move start Befehl zum Verschieben eines Volumes auf FabricPool.

Der -tiering-policy Mit dem optionalen Parameter können Sie die Tiering-Richtlinie für das Volume angeben.

Sie können eine der folgenden Tiering-Richtlinien angeben:

```
◦ snapshot-only (Standard)
```
- auto
- all
- none+["Arten von FabricPool Tiering-Richtlinien"](tiering-policies-concept.html#types-of-fabricpool-tiering-policies)

### **Beispiel für die Verschiebung eines Volume in FabricPool**

Im folgenden Beispiel wird ein Volume mit dem Namen "myvol2" der SVM "vs1" in das FabricPool-fähige Aggregat "dest FabricPool" verschoben. Das Volume ist explizit auf die Verwendung des festgelegt none tiering-Richtlinie:

cluster1::> volume move start -vserver vs1 -volume myvol2 -destination-aggregate dest\_FabricPool -tiering-policy none

## **Aktivieren und deaktivieren Sie Volumes für einen direkten Schreibvorgang in die Cloud**

Ab ONTAP 9.14.1 können Sie das Schreiben direkt in die Cloud auf einem neuen oder bestehenden Volume in einer FabricPool aktivieren und deaktivieren, damit NFS-Clients Daten direkt in die Cloud schreiben können, ohne auf Tiering-Scans warten zu müssen. SMB-Clients schreiben weiterhin auf die Performance-Tier in einem Cloud-schreibfähigen Volume. Der Cloud-Schreibmodus ist standardmäßig deaktiviert.

Die Möglichkeit, direkt in die Cloud zu schreiben, ist beispielsweise bei Migrationen hilfreich, bei denen große Datenmengen an einen Cluster übertragen werden, als der Cluster auf der lokalen Tier unterstützen kann. Ohne Cloud-Schreibmodus werden während einer Migration kleinere Datenmengen übertragen, dann in ein Tiering übertragen und dann wieder in ein Tiering übertragen, bis die Migration abgeschlossen ist. Im Cloud-Schreibmodus ist diese Art des Managements nicht mehr erforderlich, da die Daten niemals an die lokale Tier übertragen werden.

## **Bevor Sie beginnen**

- Sie sollten ein Cluster- oder SVM-Administrator sein.
- Sie müssen sich auf der erweiterten Berechtigungsebene befinden.
- Das Volume muss ein Datenträger mit Lese-/Schreibzugriff sein.
- Das Volume muss über die GESAMTE Tiering-Richtlinie verfügen.

#### **Direktes Schreiben in die Cloud bei der Volume-Erstellung**

#### **Schritte**

1. Legen Sie die Berechtigungsebene auf erweitert fest:

set -privilege advanced

2. Volume erstellen und Cloud-Schreibmodus aktivieren:

```
volume create -volume <volume name> -is-cloud-write-enabled <true|false>
-aggregate <local tier name>
```
Im folgenden Beispiel wird ein Volume mit dem Namen vol1 mit aktiviertem Cloud-Schreibzugriff auf der lokalen FabricPool-Ebene (aggr1) erstellt:

volume create -volume vol1 -is-cloud-write-enabled true -aggregate aggr1

#### **Schreiben Sie direkt in die Cloud auf einem vorhandenen Volume**

#### **Schritte**

1. Legen Sie die Berechtigungsebene auf erweitert fest:

set -privilege advanced

2. Ändern Sie ein Volume, um den Cloud-Schreibmodus zu aktivieren:

```
volume modify -volume <volume name> -is-cloud-write-enabled <true|false>
-aggregate <local tier name>
```
Im folgenden Beispiel wird ein Volume mit dem Namen vol1 mit aktiviertem Cloud-Schreibzugriff auf der lokalen FabricPool-Ebene (aggr1) geändert:

volume modify -volume vol1 -is-cloud-write-enabled true -aggregate aggr1

#### **Direktes Schreiben in die Cloud auf einem Volume wird deaktiviert**

#### **Schritte**

1. Legen Sie die Berechtigungsebene auf erweitert fest:

set -privilege advanced

2. Cloud-Schreibmodus deaktivieren:

```
volume modify -volume <volume name> -is-cloud-write-enabled <true|false>
-aggregate <aggregate name>
```
Im folgenden Beispiel wird ein Volume mit dem Namen vol1 mit aktiviertem Cloud-Schreibvorgang erstellt:

```
volume modify -volume vol1 -is-cloud-write-enabled false -aggregate
aggr1
```
#### **Aktivieren und deaktivieren Sie den aggressiven Read-Ahead-Modus**

Ab ONTAP 9.14.1 können Sie den aggressiven Read-Ahead-Modus auf Volumes in FabricPool aktivieren und deaktivieren, die Medien- und Entertainment-Funktionen wie Film-Streaming-Workloads unterstützen. Der aggressive Read-Ahead-Modus ist in ONTAP 9.14.1 auf allen On-Premises-Plattformen verfügbar, die FabricPool unterstützen. Die Funktion ist standardmäßig deaktiviert.

#### **Über diese Aufgabe**

Der aggressive-readahead-mode Der Befehl hat zwei Optionen:

- none: Vorauslesen ist deaktiviert.
- file prefetch: Das System liest die gesamte Datei vor der Client-Anwendung in den Speicher.

#### **Bevor Sie beginnen**

- Sie sollten ein Cluster- oder SVM-Administrator sein.
- Sie müssen sich auf der erweiterten Berechtigungsebene befinden.

#### **Ermöglichen Sie während der Volume-Erstellung einen aggressiven Read-Ahead-Modus**

#### **Schritte**

1. Legen Sie die Berechtigungsebene auf erweitert fest:

```
set -privilege advanced
```
2. Erstellen eines Volumes und Aktivieren eines aggressiven Read-Ahead-Modus:

```
volume create -volume <volume name> -aggressive-readahead-mode
<none|file_prefetch>
```
Im folgenden Beispiel wird ein Volume namens vol1 mit aggressivem Vorauslesen erstellt, das mit der Option file\_prefetch aktiviert ist:

volume create -volume vol1 -aggressive-readahead-mode file\_prefetch

#### **Deaktivieren Sie den aggressiven Read-Ahead-Modus**

#### **Schritte**

1. Legen Sie die Berechtigungsebene auf erweitert fest:

```
set -privilege advanced
```
2. Deaktivieren Sie den aggressiven Read-Ahead-Modus:

```
volume modify -volume <volume name> -aggressive-readahead-mode none
```
Im folgenden Beispiel wird ein Volume mit dem Namen vol1 geändert, um den aggressiven Read-Ahead-Modus zu deaktivieren:

```
volume modify -volume vol1 -aggressive-readahead-mode none
```
#### **Zeigen Sie einen aggressiven Read-Ahead-Modus auf einem Volume an**

#### **Schritte**

1. Legen Sie die Berechtigungsebene auf erweitert fest:

set -privilege advanced

2. Sehen Sie sich den aggressiven Read-Ahead-Modus an:

volume show -fields aggressive-readahead-mode

# **Objekt-Tagging mit benutzerdefinierten Tags**

# **Objekt-Tagging unter Verwendung benutzerdefinierter Tags im Überblick**

Ab ONTAP 9.8 unterstützt FabricPool das Objekt-Tagging mithilfe benutzererstellter benutzerdefinierter Tags, damit Sie Objekte einfacher managen können. Wenn Sie als Benutzer mit der Administratorberechtigungsebene arbeiten, können Sie neue Objekt-Tags erstellen und vorhandene Tags ändern, löschen und anzeigen.

# **Weisen Sie während der Volume-Erstellung ein neues Tag zu**

Sie können ein neues Objekt-Tag erstellen, wenn Sie neuen Objekten, die von einem neu erstellten Volume abgestuft werden, ein oder mehrere Tags zuweisen möchten. Mithilfe von Tags können Sie Tiering-Objekte klassifizieren und sortieren, was sich einfacheres Datenmanagement ermöglicht. Ab ONTAP 9.8 können Sie mit System Manager Objekt-Tags erstellen.

# **Über diese Aufgabe**

Sie können Tags nur auf FabricPool Volumes festlegen, die an StorageGRID angeschlossen sind. Diese Tags werden während der Verschiebung eines Volumes beibehalten.

- Es sind maximal 4 Tags pro Volume zulässig.
- In der CLI muss jedes Objekt-Tag ein Schlüssel-Wert-Paar sein("", getrennt durch ein Gleichheitszeichen ).
- In der CLI müssen mehrere Tags durch ein Komma getrennt werden("".
- Jeder Tag-Wert kann maximal 127 Zeichen enthalten.
- Jeder Tag-Schlüssel muss entweder mit einem alphabetischen Zeichen oder einem Unterstrich beginnen.

Schlüssel dürfen nur alphanumerische Zeichen und Unterstriche enthalten, und die maximal zulässige Anzahl von Zeichen beträgt 127.

## **Verfahren**

Sie können Objekt-Tags mit ONTAP System Manager oder der ONTAP CLI zuweisen.

## **System Manager**

- 1. Navigieren Sie zu **Storage > Tiers**.
- 2. Suchen Sie eine Storage Tier mit Volumes, die markiert werden sollen.
- 3. Klicken Sie auf die Registerkarte **Volumes**.
- 4. Suchen Sie das gewünschte Volume und wählen Sie in der Spalte **Object Tags** die Option **Klicken Sie, um Tags** einzugeben.
- 5. Geben Sie einen Schlüssel und einen Wert ein.
- 6. Klicken Sie Auf **Anwenden**.

## **CLI**

1. Verwenden Sie die volume create Befehl mit dem -tiering-object-tags Option zum Erstellen eines neuen Volumes mit den angegebenen Tags. Sie können mehrere Tags in kommagetrennten Paaren angeben:

```
volume create [ -vserver <vserver name> ] -volume <volume name>
-tiering-object-tags <key1=value1> [
      ,<key2=value2>,<key3=value3>,<key4=value4> ]
```
Im folgenden Beispiel wird ein Volume mit dem Namen "fp\_Volume1" mit drei Objekt-Tags erstellt.

```
vol create -volume fp_volume1 -vserver vs0 -tiering-object-tags
project=fabricpool,type=abc,content=data
```
# **Ändern Sie ein vorhandenes Tag**

Sie können den Namen eines Tags ändern, Tags für vorhandene Objekte im Objektspeicher ersetzen oder neuen Objekten, die Sie später hinzufügen möchten, ein anderes Tag hinzufügen.

## **Über diese Aufgabe**

Verwenden der volume modify Befehl mit dem -tiering-object-tags Option ersetzt vorhandene Tags durch den neuen Wert, den Sie angeben.

#### **Verfahren**

#### **System Manager**

- 1. Navigieren Sie zu **Storage > Tiers**.
- 2. Suchen Sie eine Speicherebene mit Volumes, die Tags enthalten, die Sie ändern möchten.
- 3. Klicken Sie auf die Registerkarte **Volumes**.
- 4. Suchen Sie das Volume mit Tags, die Sie ändern möchten, und klicken Sie in der Spalte **Object Tags** auf den Tag-Namen.
- 5. Tag ändern.
- 6. Klicken Sie Auf **Anwenden**.

## **CLI**

1. Verwenden Sie die volume modify Befehl mit dem -tiering-object-tags Option zum Ändern eines vorhandenen Tags.

```
volume modify [ -vserver <vserver name> ] -volume <volume name>
-tiering-object-tags <key1=value1> [ ,<key2=value2>,
<key3=value3>,<key4=value4> ]
```
Im folgenden Beispiel wird der Name des vorhandenen Tag type=abc in type=xyz geändert.

```
vol create -volume fp_volume1 -vserver vs0 -tiering-object-tags
project=fabricpool,type=xyz,content=data
```
#### **Tag löschen**

Sie können Objekt-Tags löschen, wenn sie nicht mehr auf einem Volume oder auf Objekten im Objektspeicher festgelegt werden sollen.

#### **Verfahren**

Sie können Objekt-Tags mit ONTAP System Manager oder der ONTAP CLI löschen.

#### **System Manager**

- 1. Navigieren Sie zu **Storage > Tiers**.
- 2. Suchen Sie eine Speicherebene mit Volumes, die Tags enthalten, die Sie löschen möchten.
- 3. Klicken Sie auf die Registerkarte **Volumes**.
- 4. Suchen Sie das Volume mit Tags, die Sie löschen möchten, und klicken Sie in der Spalte **Object Tags** auf den Tag-Namen.
- 5. Um das Tag zu löschen, klicken Sie auf das Papierkorb-Symbol.
- 6. Klicken Sie Auf **Anwenden**.

#### **CLI**

1. Verwenden Sie die volume modify Befehl mit dem -tiering-object-tags Option gefolgt von einem leeren Wert ("") Um ein vorhandenes Tag zu löschen.

Im folgenden Beispiel werden die vorhandenen Tags auf fp\_Volume1 gelöscht.

vol modify -volume fp\_volume1 -vserver vs0 -tiering-object-tags ""

#### **Vorhandene Tags für ein Volume anzeigen**

Sie können die vorhandenen Tags auf einem Volume anzeigen, um zu sehen, welche Tags verfügbar sind, bevor Sie neue Tags an die Liste anhängen.

#### **Schritt**

1. Verwenden Sie die volume show Befehl mit dem -tiering-object-tags Option zum Anzeigen vorhandener Tags auf einem Volume.

```
volume show [ -vserver <vserver name> ] -volume <volume name> -fields
-tiering-object-tags
```
#### **Prüfen des Objekt-Tagging auf FabricPool Volumes**

Sie können prüfen, ob Tagging auf einem oder mehreren FabricPool Volumes abgeschlossen ist.

#### **Schritt**

1. Verwenden Sie die vol show Befehl mit dem -fieldsneeds-object-retagging Option, um zu sehen, ob das Tagging in Bearbeitung ist, ob es abgeschlossen wurde oder ob Tagging nicht gesetzt wurde.

```
vol show -fields needs-object-retagging [ -instance | -volume <volume
name>]
```
Einer der folgenden Werte wird angezeigt:

- true der Objekt-Tagging-Scanner muss noch nicht laufen oder muss für dieses Volume erneut laufen
- false der Objekt-Tagging-Scanner hat das Tagging für dieses Volumen abgeschlossen
- <-> der Objekt-Tagging-Scanner ist für dieses Volumen nicht anwendbar. Dies geschieht für Volumes, die nicht in FabricPool liegen.

# **Überwachen Sie die Speicherplatznutzung für FabricPool**

Sie müssen wissen, wie viele Daten in den Performance- und Cloud-Tiers für FabricPool gespeichert werden. Anhand dieser Informationen können Sie feststellen, ob die Tiering-Richtlinie eines Volumes geändert, das FabricPool-Lizenzlimit erhöht oder der Storage-Speicherplatz des Cloud-Tiers erhöht werden muss.

# **Schritte**

1. Überwachen Sie die Speicherplatznutzung für FabricPool-fähige Aggregate mithilfe eines der folgenden Befehle zur Anzeige der Informationen:

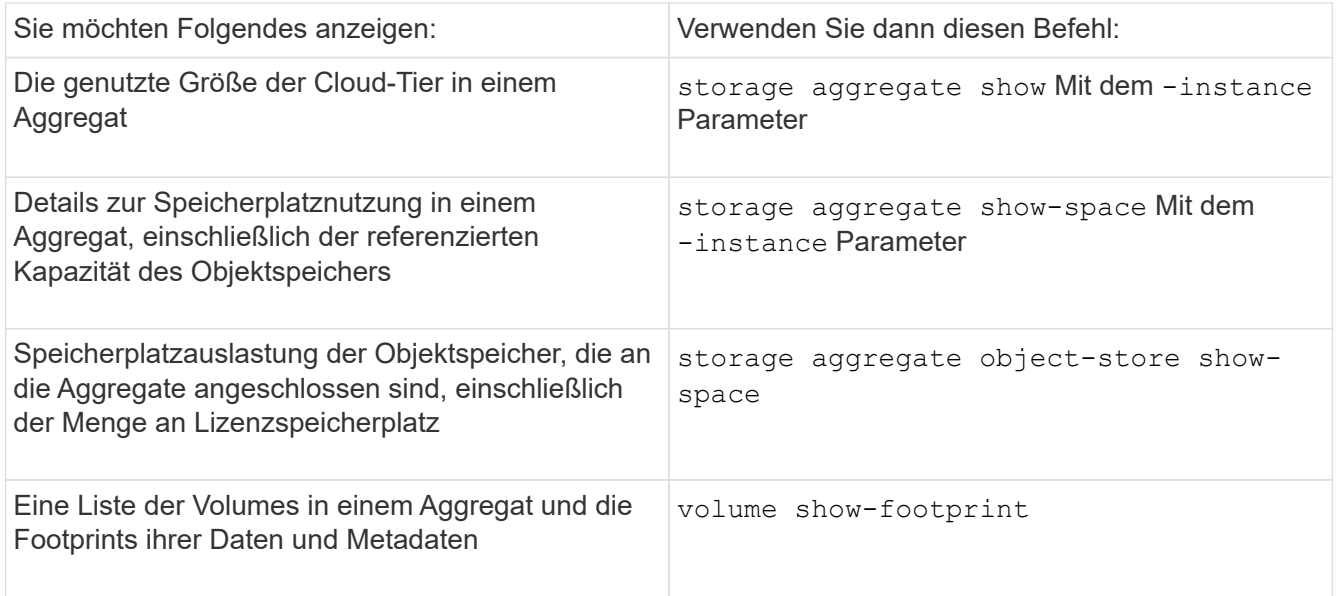

Zusätzlich zum Verwenden von CLI-Befehlen können Sie Active IQ Unified Manager (ehemals OnCommand Unified Manager) zusammen mit FabricPool Advisor verwenden, das auf ONTAP 9.4 und höher Clustern unterstützt wird, oder System Manager zum Überwachen der Speicherauslastung.

Im folgenden Beispiel werden Möglichkeiten zum Anzeigen der Speicherauslastung und der damit verbundenen Informationen für FabricPool angezeigt:

cluster1::> storage aggregate show-space -instance Aggregate: MyFabricPool ... Aggregate Display Name: MyFabricPool ... Total Object Store Logical Referenced Capacity: - Object Store Logical Referenced Capacity Percentage: - ... Object Store Size: - Object Store Space Saved by Storage Efficiency: - Object Store Space Saved by Storage Efficiency Percentage: - Total Logical Used Size: - Logical Used Percentage: - Logical Unreferenced Capacity: - Logical Unreferenced Percentage: -

cluster1::> storage aggregate show -instance Aggregate: MyFabricPool ... Composite: true Capacity Tier Used Size: ...

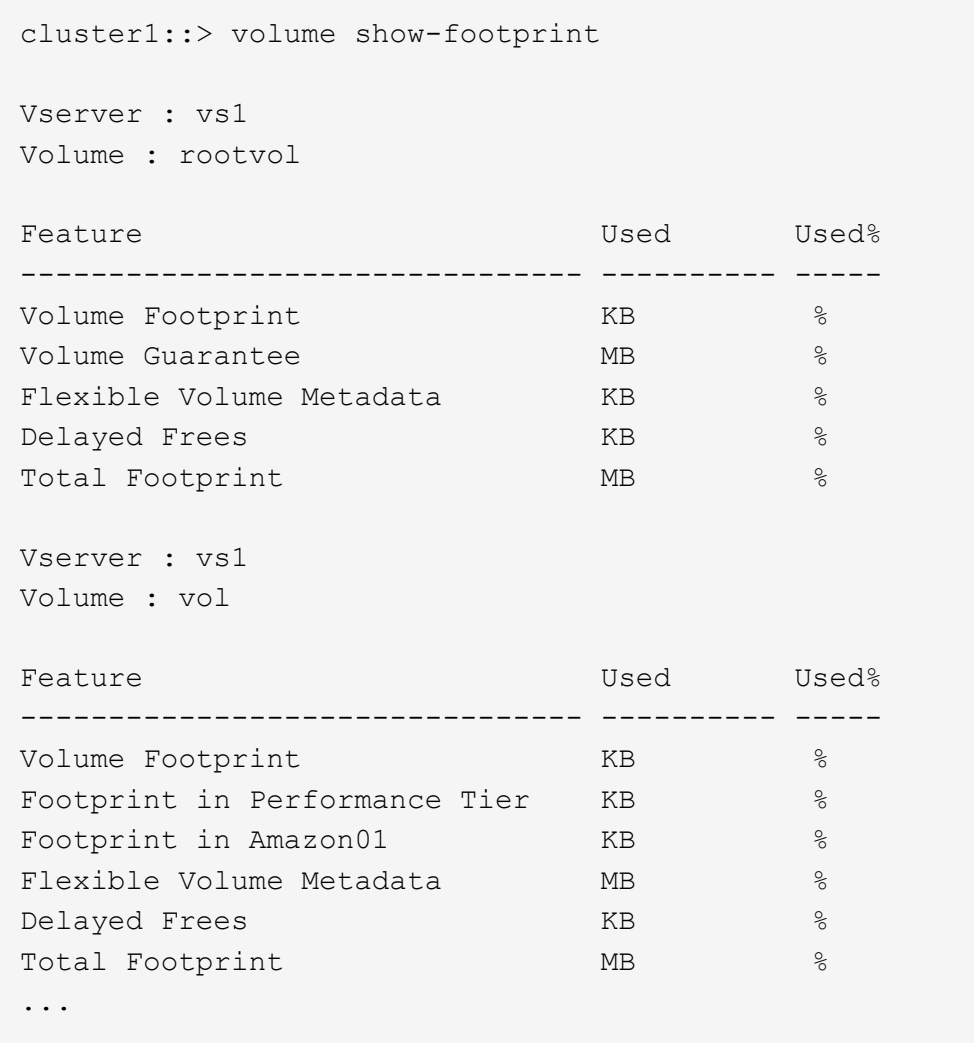

2. Führen Sie bei Bedarf eine der folgenden Aktionen durch:

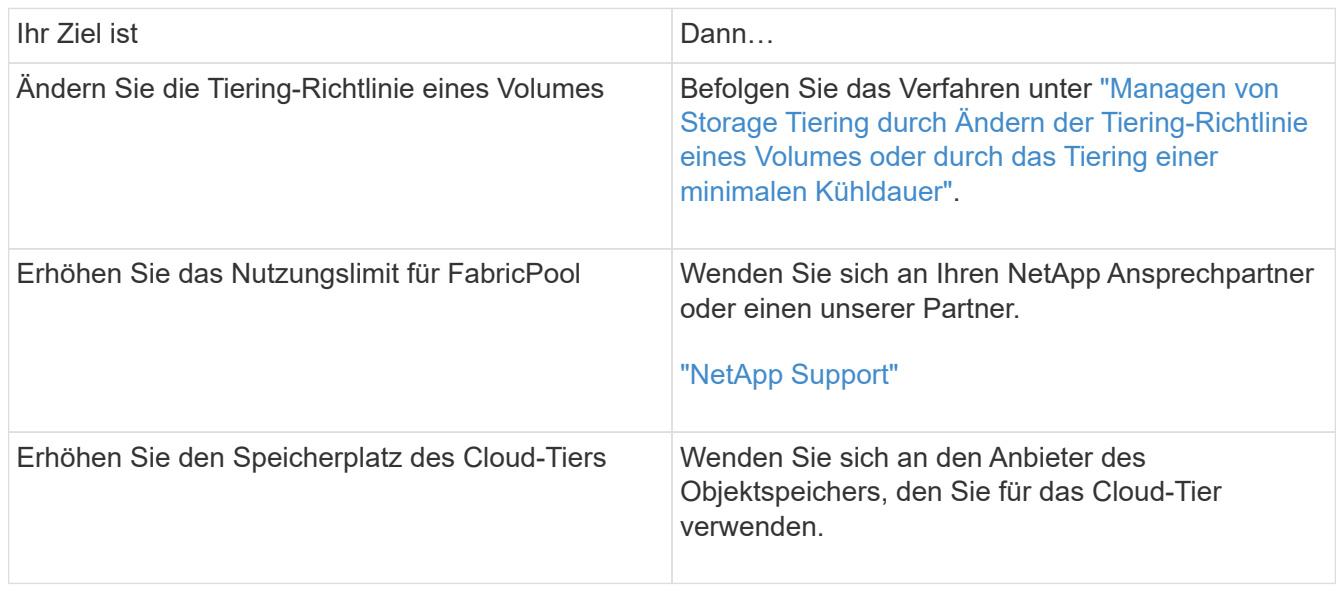

# <span id="page-46-0"></span>**Managen Sie Storage Tiering durch Ändern der Tiering-Richtlinie eines Volumes oder Tiering minimale Kühldauer**

Sie können die Tiering-Richtlinie eines Volumes ändern, um zu kontrollieren, ob Daten zum Cloud-Tier verschoben werden, wenn sie inaktiv (*Cold*) werden. Für ein Volume mit dem snapshot-only Oder auto Richtlinie für das tiering können Sie auch den minimalen Kühlzeitraum festlegen, für den Benutzerdaten inaktiv bleiben müssen, bevor sie in die Cloud-Tier verschoben werden.

# **Was Sie benötigen**

Ändern eines Volume in das auto die tiering-Richtlinie oder die Änderung des Tiering-Mindestkühlzeitraums erfordert ONTAP 9.4 oder höher.

# **Über diese Aufgabe**

Durch das Ändern der Tiering-Richtlinie für ein Volume wird nur das nachfolgende Tiering-Verhalten des Volume geändert. Die Daten werden rückwirkend in die Cloud-Tier verschoben.

Eine Änderung der Tiering-Richtlinie kann beeinflussen, wie lange Daten selten benötigt werden und auf die Cloud-Tier verschoben werden.

["Was passiert, wenn Sie die Tiering-Richtlinie eines Volumes in FabricPool ändern"](#page-8-0)

# **Schritte**

1. Ändern Sie die Tiering-Richtlinie für ein vorhandenes Volume mit volume modify Befehl mit dem -tiering-policy Parameter:

Sie können eine der folgenden Tiering-Richtlinien angeben:

- snapshot-only (Standard)
- auto
- $° a 11$
- none

["Arten von FabricPool Tiering-Richtlinien"](#page-8-0)

2. Wenn das Volume den verwendet snapshot-only Oder auto die tiering-Richtlinie, und Sie möchten den Tiering-Mindestkühlzeitraum ändern, verwenden Sie den volume modify Befehl mit dem -tiering -minimum-cooling-days Optionaler Parameter in der erweiterten Berechtigungsebene.

Sie können einen Wert zwischen 2 und 183 für die Mindestkühltage für das Tiering angeben. Wenn Sie eine Version von ONTAP vor 9.8 verwenden, können Sie für die minimalen Kühltage für das Tiering einen Wert zwischen 2 und 63 angeben.

# **Beispiel einer Änderung der Tiering-Richtlinie und der Tiering-Mindestkühldauer eines Volume**

Im folgenden Beispiel wird die Tiering-Richtlinie des Volumes "myvol" in der SVM "vs1" in geändert auto Und die minimale Kühldauer des Tiering auf 45 Tage:

```
cluster1::> volume modify -vserver vs1 -volume myvol
-tiering-policy auto -tiering-minimum-cooling-days 45
```
# **Archivierungs-Volumes mit FabricPool (Video)**

Dieses Video zeigt einen kurzen Überblick über die Verwendung von System Manager zur Archivierung eines Volumes in einem Cloud-Tier mit FabricPool.

["NetApp Video: Archivierung von Volumes mit FabricPool \(Backup + Volume-Verschiebung\)"](https://www.youtube.com/embed/5tDJAkqN2nA?rel=0)

#### **Verwandte Informationen**

["NetApp TechComm TV: FabricPool Playlist"](https://www.youtube.com/playlist?list=PLdXI3bZJEw7mcD3RnEcdqZckqKkttoUpS)

# **Cloud-Migrationssteuerung zur Überbrückung der Standard-Tiering-Richtlinie eines Volumes**

Sie können die standardmäßige Tiering-Richtlinie eines Volumes ändern, um den Zugriff von Benutzerdaten über das Cloud-Tier auf das Performance-Tier zu steuern -cloud -retrieval-policy Option wurde in ONTAP 9.8 eingeführt.

#### **Was Sie benötigen**

- Ändern eines Volumes mithilfe des -cloud-retrieval-policy Option erfordert ONTAP 9.8 oder höher.
- Sie müssen über die erweiterte Berechtigungsebene verfügen, um diesen Vorgang auszuführen.
- Sie sollten das Verhalten der Tiering-Richtlinien mit verstehen -cloud-retrieval-policy.

["Funktionsweise von Tiering-Richtlinien bei der Cloud-Migration"](#page-8-0)

## **Schritt**

1. Ändern Sie das Tiering-Richtlinienverhalten eines vorhandenen Volumes mit volume modify Befehl mit dem -cloud-retrieval-policy Option:

volume create -volume <volume name> -vserver <vserver name> - tieringpolicy <policy name> -cloud-retrieval-policy

vol modify -volume fp\_volume4 -vserver vs0 -cloud-retrieval-policy promote

# **Daten auf die Performance-Tier übertragen**

## **Setzen Sie Daten in die Performance-Tier-Übersicht ein**

Wenn Sie seit ONTAP 9.8 als Cluster-Administrator auf der erweiterten Berechtigungsebene arbeiten, können Sie Daten proaktiv über eine Kombination der auf die Performance-Tier über die Cloud-Ebene übertragen tiering-policy Und das cloud-retrieval-policy Einstellung.

# **Über diese Aufgabe**

Vielleicht führen Sie dies durch, wenn Sie FabricPool auf einem Volume nicht mehr verwenden möchten oder falls vorhanden snapshot-only die tiering-Richtlinie, und Sie möchten wiederhergestellte Snapshot-Kopien zurück auf die Performance-Tier bringen.

# **Sämtliche Daten von einem FabricPool Volume auf die Performance-Tier übertragen**

Alle Daten auf einem FabricPool Volume in der Cloud können proaktiv abgerufen und in die Performance-Tier verlagert werden.

# **Schritt**

1. Verwenden Sie die volume modify Befehl zum Festlegen tiering-policy Bis none Und cloudretrieval-policy Bis promote.

```
volume modify -vserver <vserver-name> -volume <volume-name> -tiering
-policy none -cloud-retrieval-policy promote
```
## **Übertragen von Dateisystemdaten auf die Performance-Tier**

Sie können aktive Dateisystemdaten proaktiv von einer wiederhergestellten Snapshot Kopie in der Cloud-Tier abrufen und auf die Performance-Tier übertragen.

## **Schritt**

1. Verwenden Sie die volume modify Befehl zum Festlegen tiering-policy Bis snapshot-only Und cloud-retrieval-policy Bis promote.

```
volume modify -vserver <vserver-name> -volume <volume-name> -tiering
-policy snapshot-only cloud-retrieval-policy promote
```
## **Überprüfen des Status einer Performance-Tier-Promotion**

Sie können den Status der Performance-Tier-Hochstufung überprüfen, um festzustellen, wann der Vorgang abgeschlossen ist.

## **Schritt**

1. Verwenden Sie das Volume object-store Befehl mit dem tiering Option, um den Status der Performance-Tier-Promotion zu überprüfen.

```
volume object-store tiering show [ -instance | -fields <fieldname>, ...
] [ -vserver <vserver name> ] *Vserver
[[-volume] <volume name>] *Volume [ -node <nodename> ] *Node Name [ -vol
-dsid <integer> ] *Volume DSID
[ -aggregate <aggregate name> ] *Aggregate Name
```

```
volume object-store tiering show v1 -instance
                                      Vserver: vs1
                                       Volume: v1
                                    Node Name: node1
                                  Volume DSID: 1023
                               Aggregate Name: a1
                                         State: ready
                          Previous Run Status: completed
                    Aborted Exception Status: -
                  Time Scanner Last Finished: Mon Jan 13 20:27:30 2020
                    Scanner Percent Complete: -
                        Scanner Current VBN: -
                           Scanner Max VBNs: -
        Time Waiting Scan will be scheduled: -
                               Tiering Policy: snapshot-only
       Estimated Space Needed for Promotion: -
                            Time Scan Started: -
    Estimated Time Remaining for scan to complete: -
                       Cloud Retrieve Policy: promote
```
## **Auslöser für geplante Migration und Tiering**

Ab ONTAP 9.8 können Sie jederzeit eine Tiering-Scan-Anfrage auslösen, wenn Sie nicht auf den standardmäßigen Tiering-Scan warten möchten.

#### **Schritt**

1. Verwenden Sie die volume object-store Befehl mit dem trigger Option zum anfordern von Migration und Tiering.

volume object-store tiering trigger [ -vserver <vserver name> ] \*VServer Name [-volume] <volume name> \*Volume Name

# <span id="page-49-0"></span>**Management von FabricPool Spiegelungen**

# **Übersicht über das Management von FabricPool Spiegeln**

Um sicherzustellen, dass im Notfall auf die Daten im Datenspeicher zugegriffen werden kann und dass Sie einen Datenspeicher ersetzen können, können Sie eine FabricPool-Spiegelung konfigurieren, indem Sie einen zweiten Datenspeicher zur synchronen Datenabklasse zu zwei Datenspeichern hinzufügen. Sie können zu neuen oder vorhandenen FabricPool Konfigurationen einen zweiten Datenspeicher hinzufügen, den Spiegelstatus überwachen, Details zu FabricPool-Spiegelungen anzeigen, einen Spiegel hochstufen und eine Spiegelung entfernen. Sie müssen ONTAP 9.7 oder höher ausführen.

# <span id="page-50-0"></span>**FabricPool-Spiegelung erstellen**

Zum Erstellen einer FabricPool-Spiegelung verbinden Sie zwei Objektspeicher mit einer einzelnen FabricPool. Sie können eine FabricPool-Spiegelung erstellen entweder indem Sie einen zweiten Objektspeicher an eine vorhandene FabricPool Konfiguration mit einem einzelnen Objektspeicher anhängen. Oder Sie erstellen eine neue FabricPool Konfiguration mit einem einzigen Objektspeicher und hängen anschließend einen zweiten Objektspeicher an. Sie können FabricPool Spiegelungen auch auf Konfigurationen mit MetroCluster erstellen.

# **Was Sie benötigen**

- Sie müssen die beiden Objektspeicher mit dem bereits erstellt haben storage aggregate objectstore config Befehl.
- Wenn Sie FabricPool Spiegelungen auf MetroCluster Konfigurationen erstellen:
	- Sie müssen die MetroCluster bereits eingerichtet und konfiguriert haben
	- Sie müssen die Objektspeicherkonfigurationen auf dem ausgewählten Cluster erstellt haben.

Wenn Sie in einer MetroCluster Konfiguration FabricPool Spiegelungen auf beiden Clustern erstellen, müssen Sie auf beiden Clustern Objektspeicherkonfigurationen erstellt haben.

- Wenn Sie keine lokalen Objektspeicher für MetroCluster-Konfigurationen verwenden, sollten Sie sicherstellen, dass eines der folgenden Szenarien vorliegt:
	- Objektspeicher befinden sich in verschiedenen Verfügbarkeitszonen
	- Objektspeicher werden so konfiguriert, dass Objektkopien in mehreren Verfügbarkeitszonen gehalten werden

## ["Einrichten von Objektspeichern für FabricPool in einer MetroCluster-Konfiguration"](#page-25-0)

## **Über diese Aufgabe**

Der für die FabricPool-Spiegelung verwendete Objektspeicher muss sich vom primären Objektspeicher unterscheiden.

Das Verfahren zum Erstellen einer FabricPool-Spiegelung ist für Konfigurationen sowohl mit MetroCluster als auch mit anderen Herstellern identisch.

#### **Schritte**

1. Wenn Sie keine vorhandene FabricPool Konfiguration verwenden, erstellen Sie einen neuen, indem Sie einen Objektspeicher mithilfe der an ein Aggregat anhängen storage aggregate object-store attach Befehl.

Dieses Beispiel erstellt eine neue FabricPool, indem ein Objektspeicher an ein Aggregat angehängt wird.

```
cluster1::> storage aggregate object-store attach -aggregate aggr1 -name
my-store-1
```
2. Hängen Sie mithilfe des einen zweiten Objektspeicher an das Aggregat an storage aggregate object-store mirror Befehl.

Dieses Beispiel fügt einen zweiten Objektspeicher an ein Aggregat an, um eine FabricPool-Spiegelung zu erstellen.

```
cluster1::> storage aggregate object-store mirror -aggregate aggr1 -name
my-store-2
```
# **Überwachen Sie den Resync-Status der FabricPool-Spiegelung**

Wenn Sie einen primären Objektspeicher durch einen Spiegel ersetzen, müssen Sie möglicherweise warten, bis der Spiegel mit dem primären Datenspeicher neu synchronisiert wird.

#### **Über diese Aufgabe**

Wenn die FabricPool-Spiegelung synchron ist, werden keine Einträge angezeigt.

#### **Schritt**

1. Überwachen Sie den Spiegelresynchronisierungsstatus mithilfe des storage aggregate objectstore show-resync-status Befehl.

```
aggregate1::> storage aggregate object-store show-resync-status
-aggregate aggr1
```
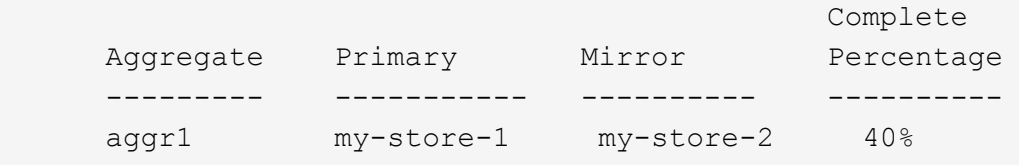

# **Zeigen Sie Details zur FabricPool-Spiegelung an**

Sie können Details zu einer FabricPool Spiegelung anzeigen und erkennen, welche Objektspeicher in der Konfiguration vorhanden sind und ob die Objektspeicherspiegelung mit dem primären Objektspeicher synchronisiert ist.

# **Schritt**

1. Zeigen Sie mit dem Informationen über eine FabricPool-Spiegelung an storage aggregate objectstore show Befehl.

Dieses Beispiel zeigt Details zu den primären Objektspeichern und zu gespiegelten Objektspeichern in einer FabricPool Spiegelung an.

```
cluster1::> storage aggregate object-store show
```
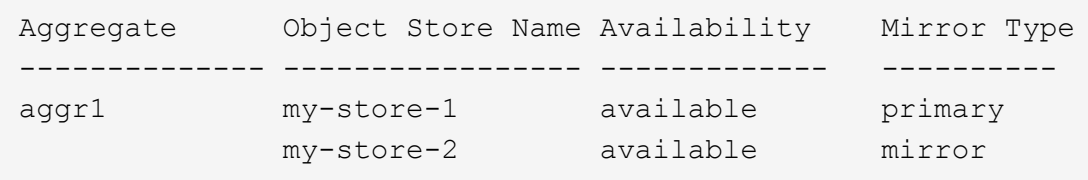

In diesem Beispiel werden Details zur FabricPool-Spiegelung angezeigt, einschließlich darüber, ob die Spiegelung aufgrund von Resynchronisierung beeinträchtigt ist.

```
cluster1::> storage aggregate object-store show -fields mirror-type,is-
mirror-degraded
```
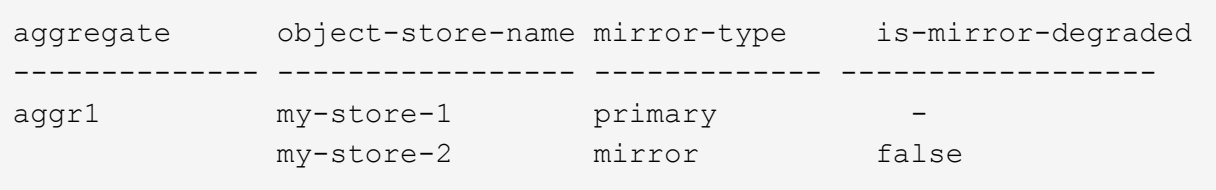

# **Werben Sie für einen FabricPool Spiegel**

Sie können die Objektspeicherspiegelung als primären Objektspeicher neu zuweisen, indem Sie sie heraufstufen. Wenn die Objektspeicherspiegelung zum primären Volume wird, wird der ursprüngliche primäre automatisch zur Spiegelung.

# **Was Sie benötigen**

- Der FabricPool Spiegel muss synchron sein
- Der Objektspeicher muss betriebsbereit sein

## **Über diese Aufgabe**

Sie können den ursprünglichen Objektspeicher durch einen Objektspeicher eines anderen Cloud-Providers ersetzen. Beispielsweise ist der ursprüngliche Spiegel ein AWS Objektspeicher, Sie können ihn aber durch einen Azure Objektspeicher ersetzen.

## **Schritt**

1. Einen Objektspeicherspiegel mit dem hochstufen storage aggregate object-store modify -aggregate Befehl.

```
cluster1::> storage aggregate object-store modify -aggregate aggr1 -name
my-store-2 -mirror-type primary
```
# **Entfernen Sie eine FabricPool-Spiegelung**

Sie können eine FabricPool-Spiegelung entfernen, wenn Sie keinen Objektspeicher mehr replizieren müssen.

#### **Was Sie benötigen**

Der primäre Objektspeicher muss funktionsfähig sein, andernfalls schlägt der Befehl fehl.

#### **Schritt**

1. Entfernen Sie mithilfe des einen Objektspeicherspiegel in einer FabricPool storage aggregate object-store unmirror -aggregate Befehl.

cluster1::> storage aggregate object-store unmirror -aggregate aggr1

# **Ersetzen Sie einen vorhandenen Objektspeicher mithilfe einer FabricPool-Spiegelung**

Sie können die FabricPool-Spiegelungstechnologie verwenden, um einen Objektspeicher durch einen anderen zu ersetzen. Der neue Objektspeicher muss nicht denselben Cloud-Provider verwenden wie der ursprüngliche Objektspeicher.

#### **Über diese Aufgabe**

Sie können den ursprünglichen Objektspeicher durch einen Objektspeicher ersetzen, der einen anderen Cloud-Provider verwendet. So kann Ihr ursprünglicher Objektspeicher z. B. AWS als Cloud-Provider verwenden. Sie können ihn jedoch durch einen Objektspeicher ersetzen, der Azure als Cloud-Provider verwendet, und umgekehrt. Der neue Objektspeicher muss jedoch die gleiche Objektgröße wie das Original beibehalten.

#### **Schritte**

1. Erstellen Sie eine FabricPool-Spiegelung, indem Sie mithilfe von einen neuen Objektspeicher zu einer vorhandenen FabricPool hinzufügen storage aggregate object-store mirror Befehl.

```
cluster1::> storage aggregate object-store mirror -aggregate aggr1
-object-store-name my-AZURE-store
```
2. Überwachen Sie den Spiegelresync-Status mithilfe des storage aggregate object-store showresync-status Befehl.

cluster1::> storage aggregate object-store show-resync-status -aggregate aggr1

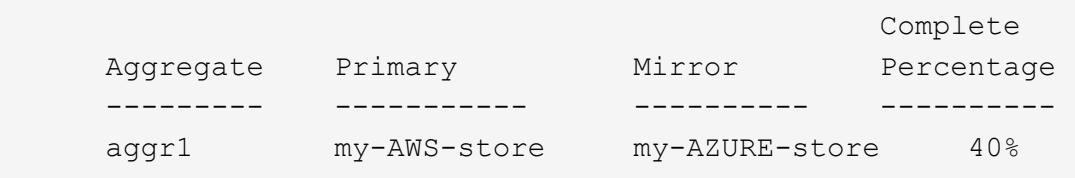

3. Überprüfen Sie, ob der Spiegel mit dem synchronisiert ist storage aggregate object-store> show -fields mirror-type,is-mirror-degraded Befehl.

cluster1::> storage aggregate object-store show -fields mirror-type,ismirror-degraded

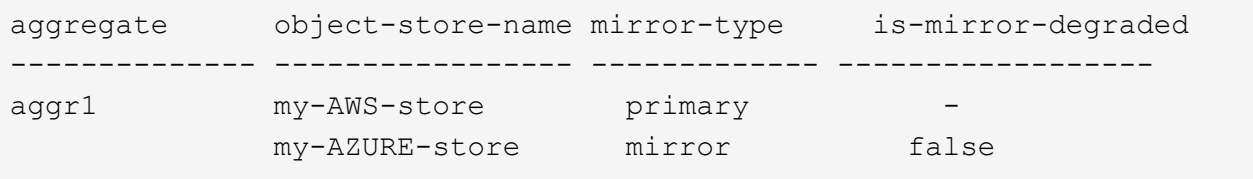

4. Tauschen Sie den primären Objektspeicher mithilfe des gegen den Mirror-Objektspeicher aus storage aggregate object-store modify Befehl.

cluster1::> storage aggregate object-store modify -aggregate aggr1 -object-store-name my-AZURE-store -mirror-type primary

5. Zeigen Sie mit dem Details zum FabricPool-Spiegel an storage aggregate object-store show -fields mirror-type,is-mirror-degraded Befehl.

In diesem Beispiel werden die Informationen zur FabricPool Spiegelung angezeigt, einschließlich des beeinträchtigten Spiegels (nicht im synchronen Modus).

```
cluster1::> storage aggregate object-store show -fields mirror-type, is-
mirror-degraded
```
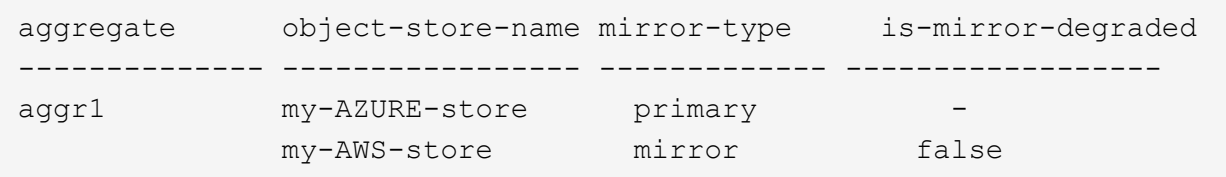

6. Entfernen Sie den FabricPool-Spiegel mithilfe des storage aggregate object-store unmirror Befehl.

```
cluster1::> storage aggregate object-store unmirror -aggregate aggr1
```
7. Vergewissern Sie sich, dass die FabricPool mit der wieder in einer einzelnen Objektspeicher-Konfiguration ist storage aggregate object-store show -fields mirror-type,is-mirror-degraded Befehl.

```
cluster1::> storage aggregate object-store show -fields mirror-type,is-
mirror-degraded
```
aggregate object-store-name mirror-type is-mirror-degraded -------------- ----------------- ------------- ----------------- aggr1 my-AZURE-store primary

# **Ersetzen Sie eine FabricPool-Spiegelung auf einer MetroCluster-Konfiguration**

Wenn einer der Objektspeicher in einer FabricPool-Spiegelung zerstört wird oder bei einer MetroCluster-Konfiguration permanent nicht mehr verfügbar ist, können Sie den Objektspeicher zur Spiegelung machen, wenn es sich nicht bereits um die Spiegelung handelt, entfernen Sie den beschädigten Objektspeicher aus der FabricPool-Spiegelung. Anschließend fügen Sie der FabricPool eine neue Objektspeicherspiegelung hinzu.

### **Schritte**

1. Wenn der beschädigte Objektspeicher nicht bereits den Spiegel ist, den Objektspeicher mit dem zu speichern storage aggregate object-store modify Befehl.

```
storage aggregate object-store modify -aggregate -aggregate fp aggr1 A01
-name mcc1 ostore1 -mirror-type mirror
```
2. Entfernen Sie den Objektspeicherspiegel mithilfe des aus der FabricPool storage aggregate object-store unmirror Befehl.

```
storage aggregate object-store unmirror -aggregate <aggregate name>
-name mcc1 ostore1
```
3. Sie können das Tiering erzwingen, dass es auf dem primären Datenspeicher wieder aufgenommen wird, nachdem Sie den Mirror-Datenspeicher mit dem entfernt haben storage aggregate object-store modify Mit dem -force-tiering-on-metrocluster true Option.

Das Fehlen eines Spiegels beeinträchtigt die Replikationsanforderungen einer MetroCluster-Konfiguration.

```
storage aggregate object-store modify -aggregate <aggregate name> -name
mcc1_ostore1 -force-tiering-on-metrocluster true
```
4. Erstellen Sie mithilfe des einen Ersatzobjektspeicher storage aggregate object-store config create Befehl.

```
storage aggregate object-store config create -object-store-name
mcc1_ostore3 -cluster clusterA -provider-type SGWS -server <SGWS-server-
1> -container-name <SGWS-bucket-1> -access-key <key> -secret-password
<password> -encrypt <true|false> -provider <provider-type> -is-ssl
-enabled <true|false> ipspace <IPSpace>
```
5. Fügen Sie die Objektspeicherspiegelung mit dem zur FabricPool Spiegelung hinzu storage aggregate object-store mirror Befehl.

```
storage aggregate object-store mirror -aggregate aggr1 -name
mcc1_ostore3-mc
```
6. Zeigen Sie mithilfe des die Speicherinformationen des Objektes an storage aggregate objectstore show Befehl.

```
storage aggregate object-store show -fields mirror-type,is-mirror-
degraded
```
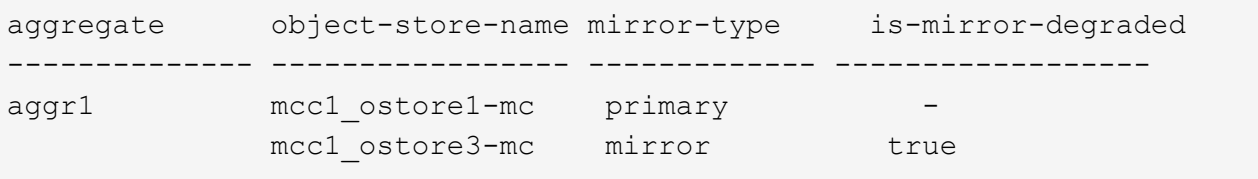

7. Überwachen Sie den Spiegelresync-Status mithilfe des storage aggregate object-store showresync-status Befehl.

```
storage aggregate object-store show-resync-status -aggregate aggr1
```
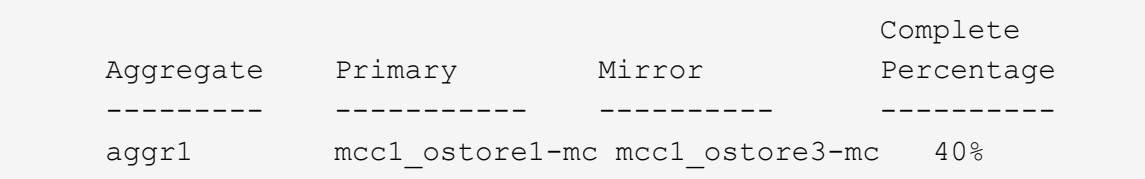

# <span id="page-57-0"></span>**Befehle zum Verwalten von Aggregaten mit FabricPool**

Sie verwenden das storage aggregate object-store Befehle zum Verwalten von Objektspeichern für FabricPool. Sie verwenden das storage aggregate Befehle zum Verwalten von Aggregaten für FabricPool. Sie verwenden das volume Befehle zum Managen von Volumes für FabricPool.

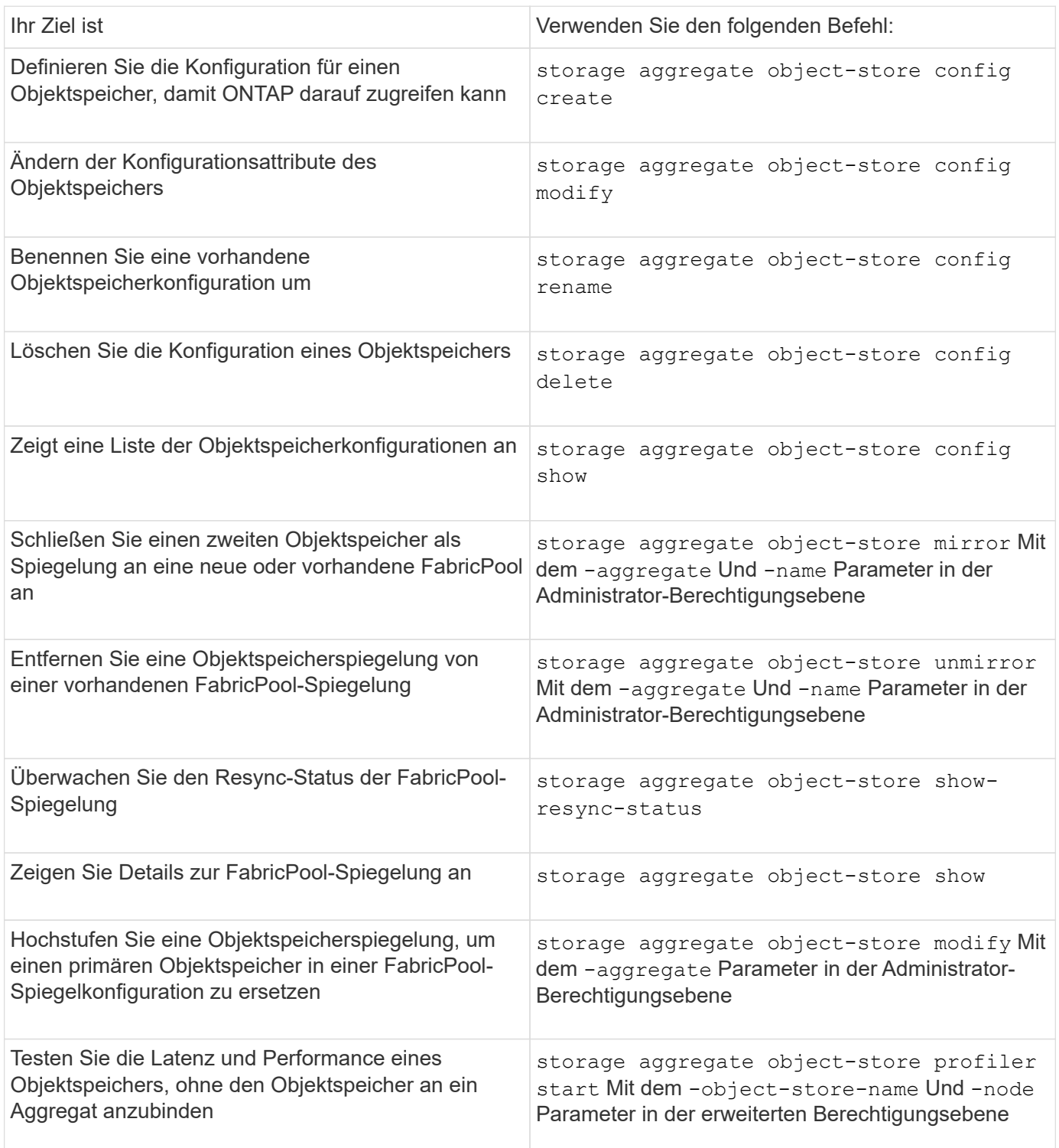

![](_page_58_Picture_203.jpeg)

![](_page_59_Picture_190.jpeg)

# **Copyright-Informationen**

Copyright © 2024 NetApp. Alle Rechte vorbehalten. Gedruckt in den USA. Dieses urheberrechtlich geschützte Dokument darf ohne die vorherige schriftliche Genehmigung des Urheberrechtsinhabers in keiner Form und durch keine Mittel – weder grafische noch elektronische oder mechanische, einschließlich Fotokopieren, Aufnehmen oder Speichern in einem elektronischen Abrufsystem – auch nicht in Teilen, vervielfältigt werden.

Software, die von urheberrechtlich geschütztem NetApp Material abgeleitet wird, unterliegt der folgenden Lizenz und dem folgenden Haftungsausschluss:

DIE VORLIEGENDE SOFTWARE WIRD IN DER VORLIEGENDEN FORM VON NETAPP ZUR VERFÜGUNG GESTELLT, D. H. OHNE JEGLICHE EXPLIZITE ODER IMPLIZITE GEWÄHRLEISTUNG, EINSCHLIESSLICH, JEDOCH NICHT BESCHRÄNKT AUF DIE STILLSCHWEIGENDE GEWÄHRLEISTUNG DER MARKTGÄNGIGKEIT UND EIGNUNG FÜR EINEN BESTIMMTEN ZWECK, DIE HIERMIT AUSGESCHLOSSEN WERDEN. NETAPP ÜBERNIMMT KEINERLEI HAFTUNG FÜR DIREKTE, INDIREKTE, ZUFÄLLIGE, BESONDERE, BEISPIELHAFTE SCHÄDEN ODER FOLGESCHÄDEN (EINSCHLIESSLICH, JEDOCH NICHT BESCHRÄNKT AUF DIE BESCHAFFUNG VON ERSATZWAREN ODER -DIENSTLEISTUNGEN, NUTZUNGS-, DATEN- ODER GEWINNVERLUSTE ODER UNTERBRECHUNG DES GESCHÄFTSBETRIEBS), UNABHÄNGIG DAVON, WIE SIE VERURSACHT WURDEN UND AUF WELCHER HAFTUNGSTHEORIE SIE BERUHEN, OB AUS VERTRAGLICH FESTGELEGTER HAFTUNG, VERSCHULDENSUNABHÄNGIGER HAFTUNG ODER DELIKTSHAFTUNG (EINSCHLIESSLICH FAHRLÄSSIGKEIT ODER AUF ANDEREM WEGE), DIE IN IRGENDEINER WEISE AUS DER NUTZUNG DIESER SOFTWARE RESULTIEREN, SELBST WENN AUF DIE MÖGLICHKEIT DERARTIGER SCHÄDEN HINGEWIESEN WURDE.

NetApp behält sich das Recht vor, die hierin beschriebenen Produkte jederzeit und ohne Vorankündigung zu ändern. NetApp übernimmt keine Verantwortung oder Haftung, die sich aus der Verwendung der hier beschriebenen Produkte ergibt, es sei denn, NetApp hat dem ausdrücklich in schriftlicher Form zugestimmt. Die Verwendung oder der Erwerb dieses Produkts stellt keine Lizenzierung im Rahmen eines Patentrechts, Markenrechts oder eines anderen Rechts an geistigem Eigentum von NetApp dar.

Das in diesem Dokument beschriebene Produkt kann durch ein oder mehrere US-amerikanische Patente, ausländische Patente oder anhängige Patentanmeldungen geschützt sein.

ERLÄUTERUNG ZU "RESTRICTED RIGHTS": Nutzung, Vervielfältigung oder Offenlegung durch die US-Regierung unterliegt den Einschränkungen gemäß Unterabschnitt (b)(3) der Klausel "Rights in Technical Data – Noncommercial Items" in DFARS 252.227-7013 (Februar 2014) und FAR 52.227-19 (Dezember 2007).

Die hierin enthaltenen Daten beziehen sich auf ein kommerzielles Produkt und/oder einen kommerziellen Service (wie in FAR 2.101 definiert) und sind Eigentum von NetApp, Inc. Alle technischen Daten und die Computersoftware von NetApp, die unter diesem Vertrag bereitgestellt werden, sind gewerblicher Natur und wurden ausschließlich unter Verwendung privater Mittel entwickelt. Die US-Regierung besitzt eine nicht ausschließliche, nicht übertragbare, nicht unterlizenzierbare, weltweite, limitierte unwiderrufliche Lizenz zur Nutzung der Daten nur in Verbindung mit und zur Unterstützung des Vertrags der US-Regierung, unter dem die Daten bereitgestellt wurden. Sofern in den vorliegenden Bedingungen nicht anders angegeben, dürfen die Daten ohne vorherige schriftliche Genehmigung von NetApp, Inc. nicht verwendet, offengelegt, vervielfältigt, geändert, aufgeführt oder angezeigt werden. Die Lizenzrechte der US-Regierung für das US-Verteidigungsministerium sind auf die in DFARS-Klausel 252.227-7015(b) (Februar 2014) genannten Rechte beschränkt.

# **Markeninformationen**

NETAPP, das NETAPP Logo und die unter [http://www.netapp.com/TM](http://www.netapp.com/TM\) aufgeführten Marken sind Marken von NetApp, Inc. Andere Firmen und Produktnamen können Marken der jeweiligen Eigentümer sein.